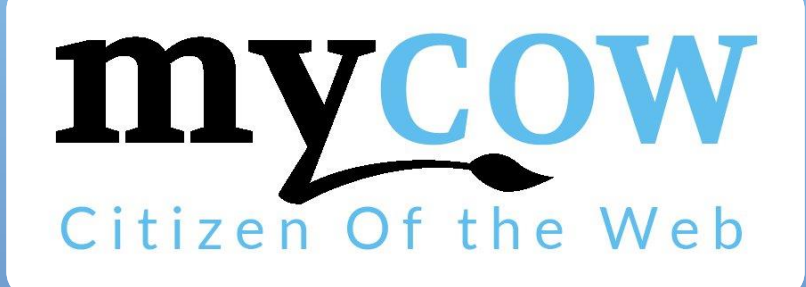

Rejoignez-nous sur **Stacebook** 

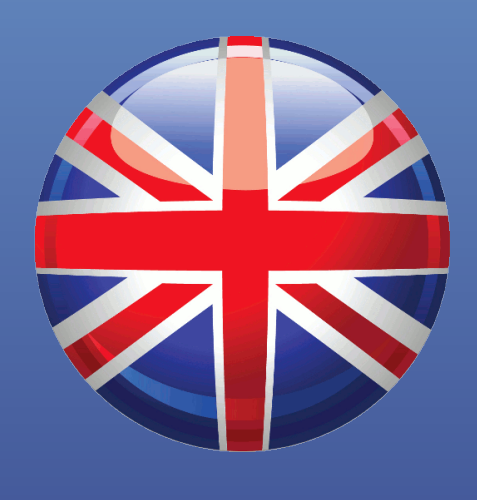

# **Guide d'utilisation**

<http://www.mycow.eu/> info@mycow.eu 01 56 86 54 94

## **CONTENU**

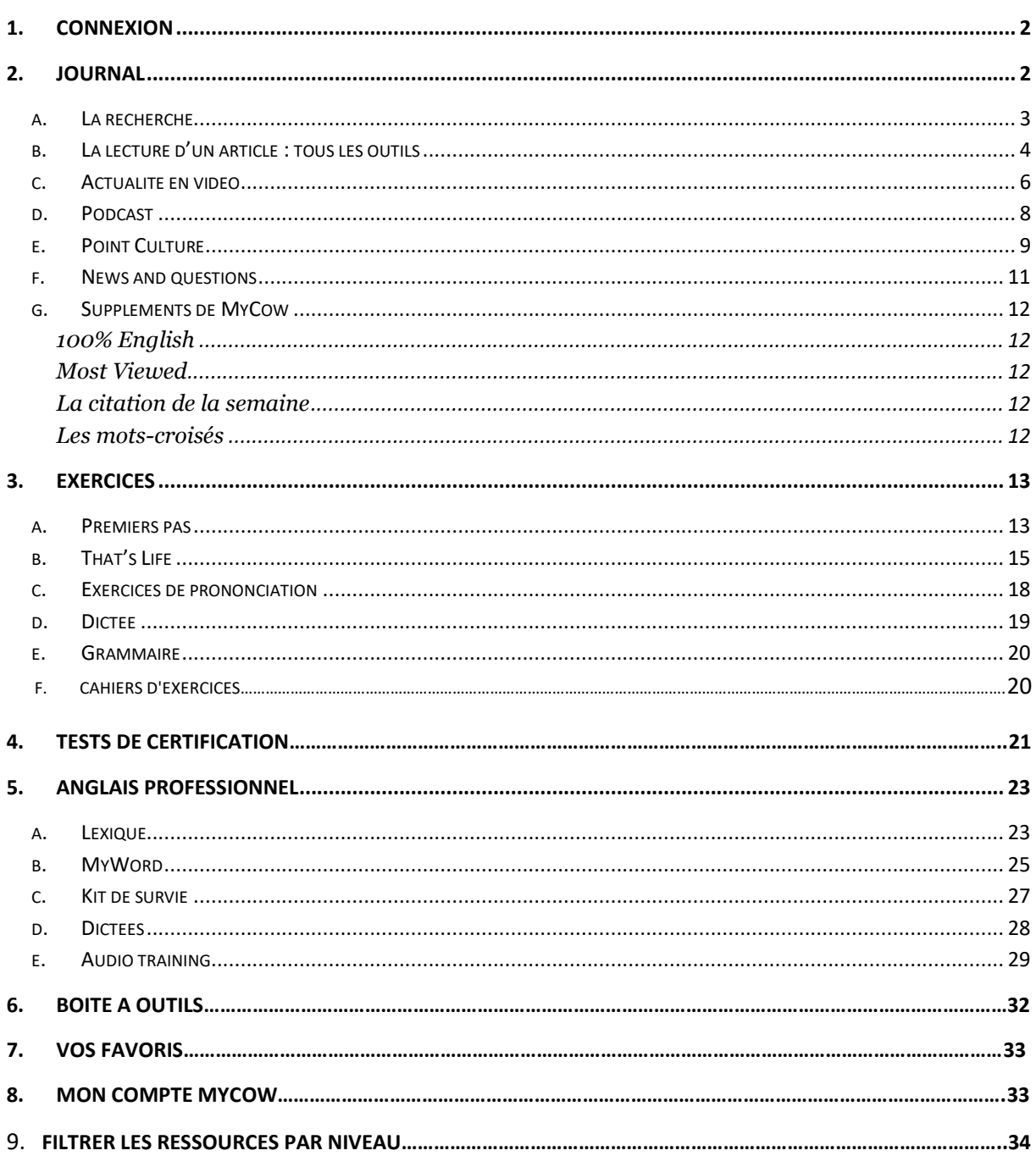

#### <span id="page-2-0"></span>*1. Connexion*

<span id="page-2-1"></span>Connectez-vous en rentrant votre identifiant et mot de passe en haut à droite :

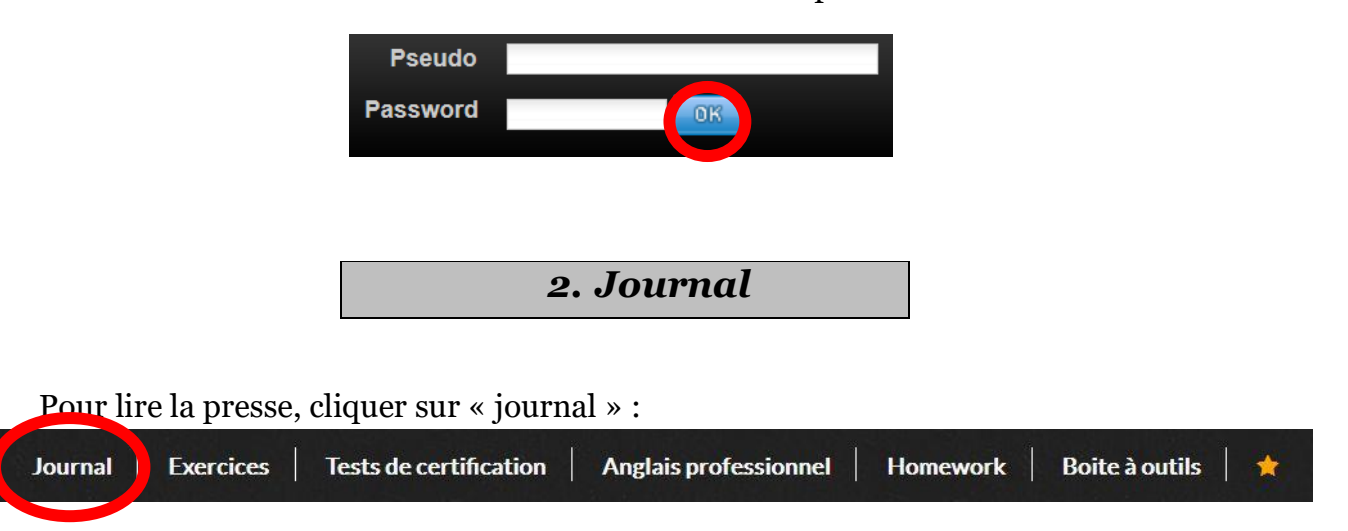

Puis, tout comme sur un site web d'information, choisissez parmi les rubriques suivantes et cliquez sur le titre d'un article qui vous intéresse :

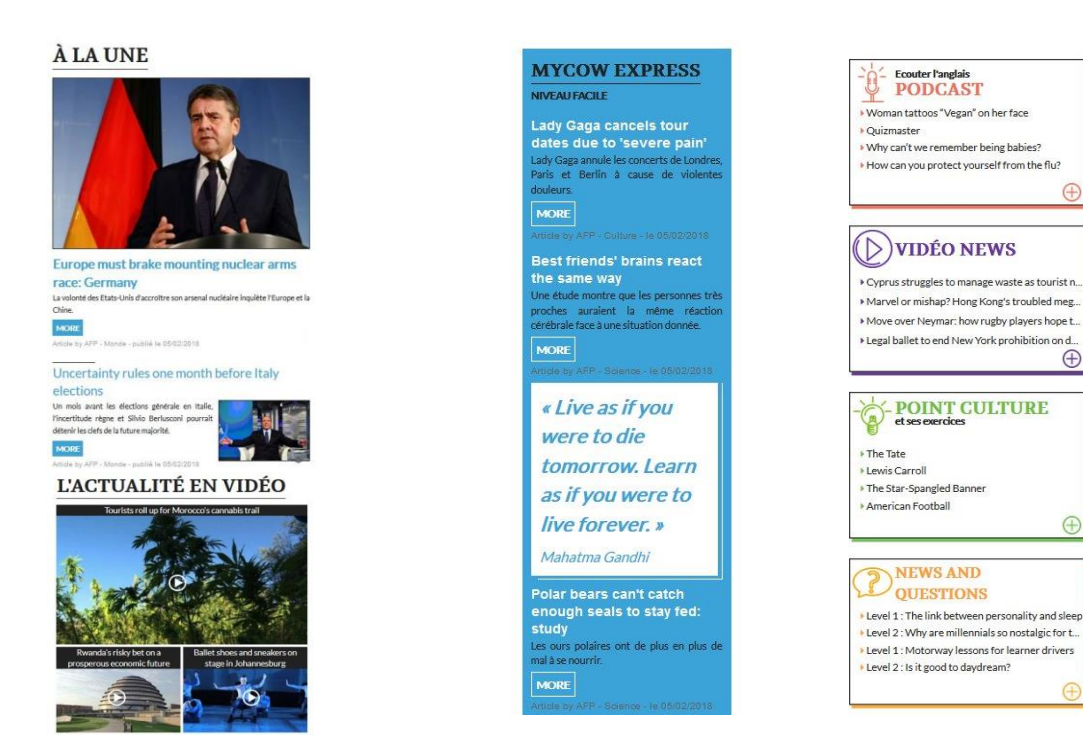

### <span id="page-3-0"></span>*a. La recherche*

La recherche vous permet de filtrer les articles selon les catégories que vous

A la une Monde Economie Science **High Tech** Culture Sport Life Fiction sélectionnez :

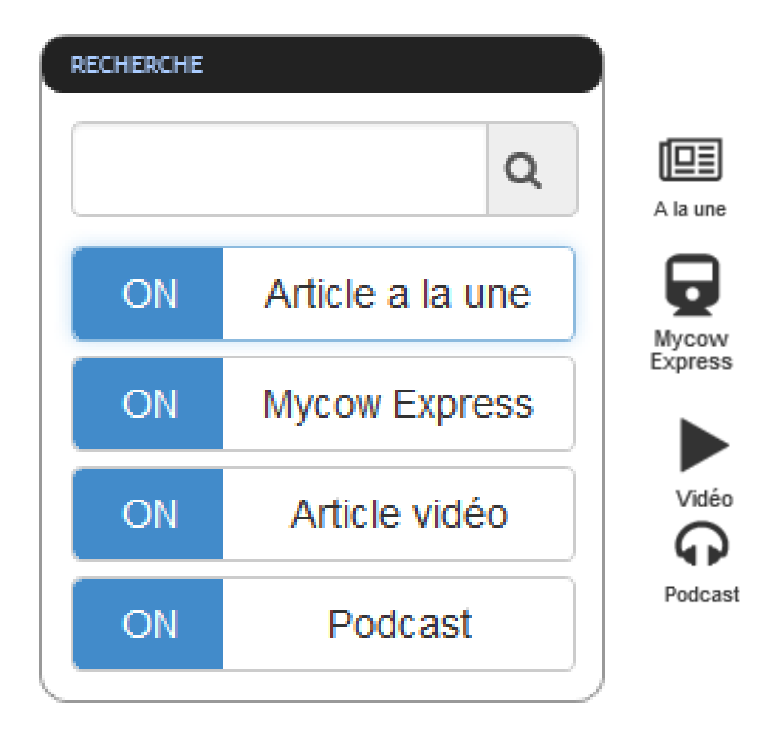

Cliquez sur « on » pour enlever un de ces quatre éléments de la recherche. Il apparaitra en « off ». Vous pouvez aussi faire une recherche par mots-clés.

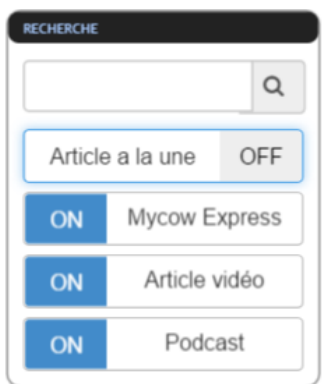

## <span id="page-4-0"></span>*b. La lecture d'un article : tous les outils*

Placez la souris sur les mots surlignés pour avoir la traduction. A droite de la page, vous trouverez une liste de vocabulaire :

En haut de chaque article, retrouvez divers outils :

- Les loupes et + vous donnent la possibilité de réduire ou d'agrandir le texte pour votre confort de lecture.
- Imprimer l'article.
- Les deux petits drapeaux français et étasuniens sont des outils de traduction. En cliquant sur ceux-ci, vous aurez à un dictionnaire en ligne français – anglais et anglais – français.
- La petite vache (*MyCow*) est un accès au mode d'emploi de *MyCow*. En cliquant sur elle, une fenêtre s'ouvre.
- « Ecouter l'article » :
	- $\circ$  Controlez la lecture  $\Box$   $\bullet$   $\Box$  et le son
	- ➔ Atout pour les clients nomades : téléchargez le son de l'article pour **l'écouter sur vos terminaux mobiles sans connexion !**

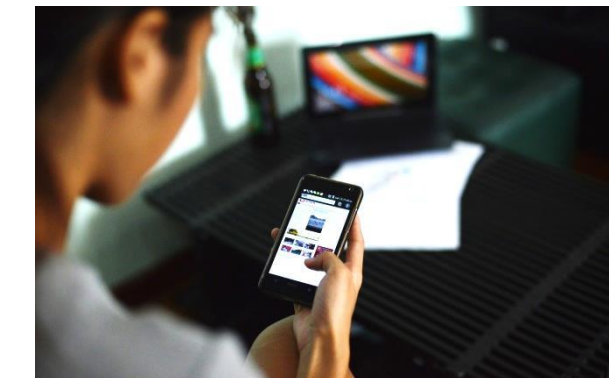

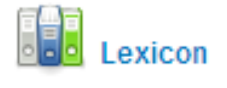

Ecouter l'article ou télécharger le son

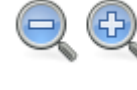

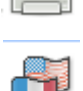

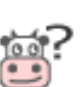

# **Accédez aux paramètres de l'écoute en cliquant sur**

#### **Paramètres**

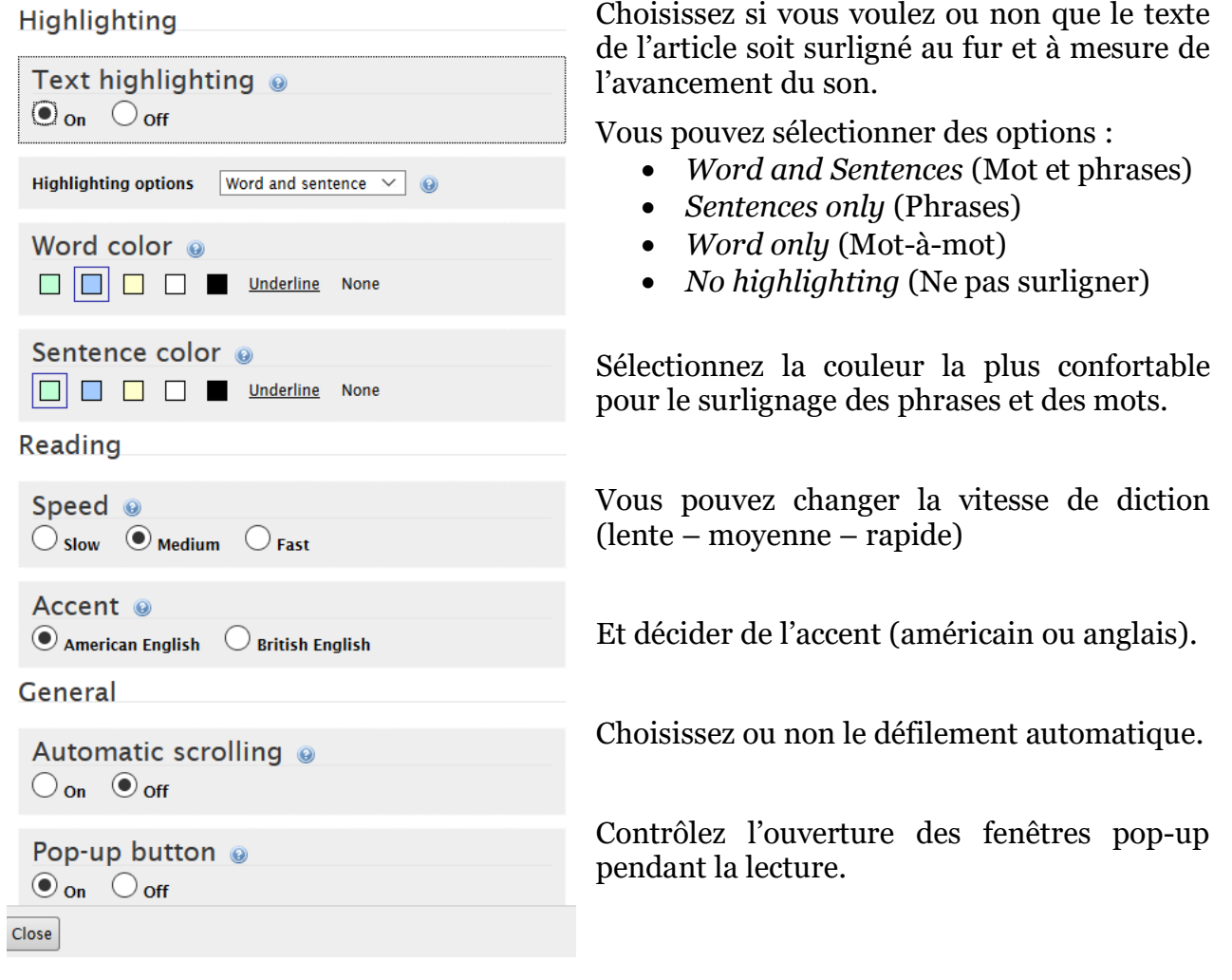

<span id="page-6-0"></span>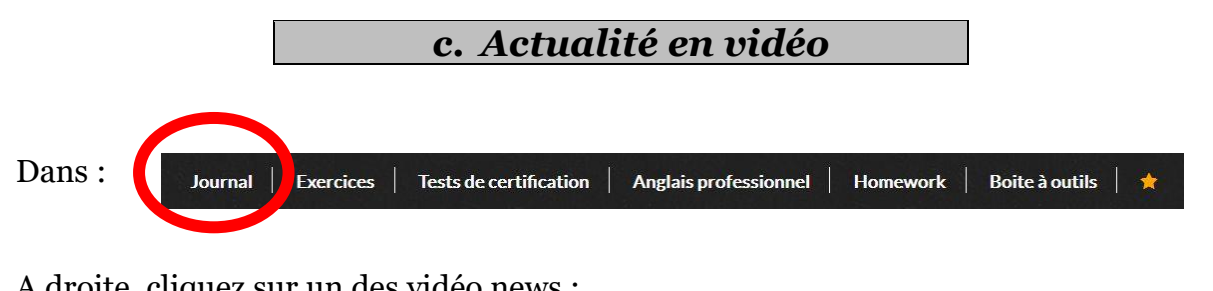

A droite, cliquez sur un des vidéo news :

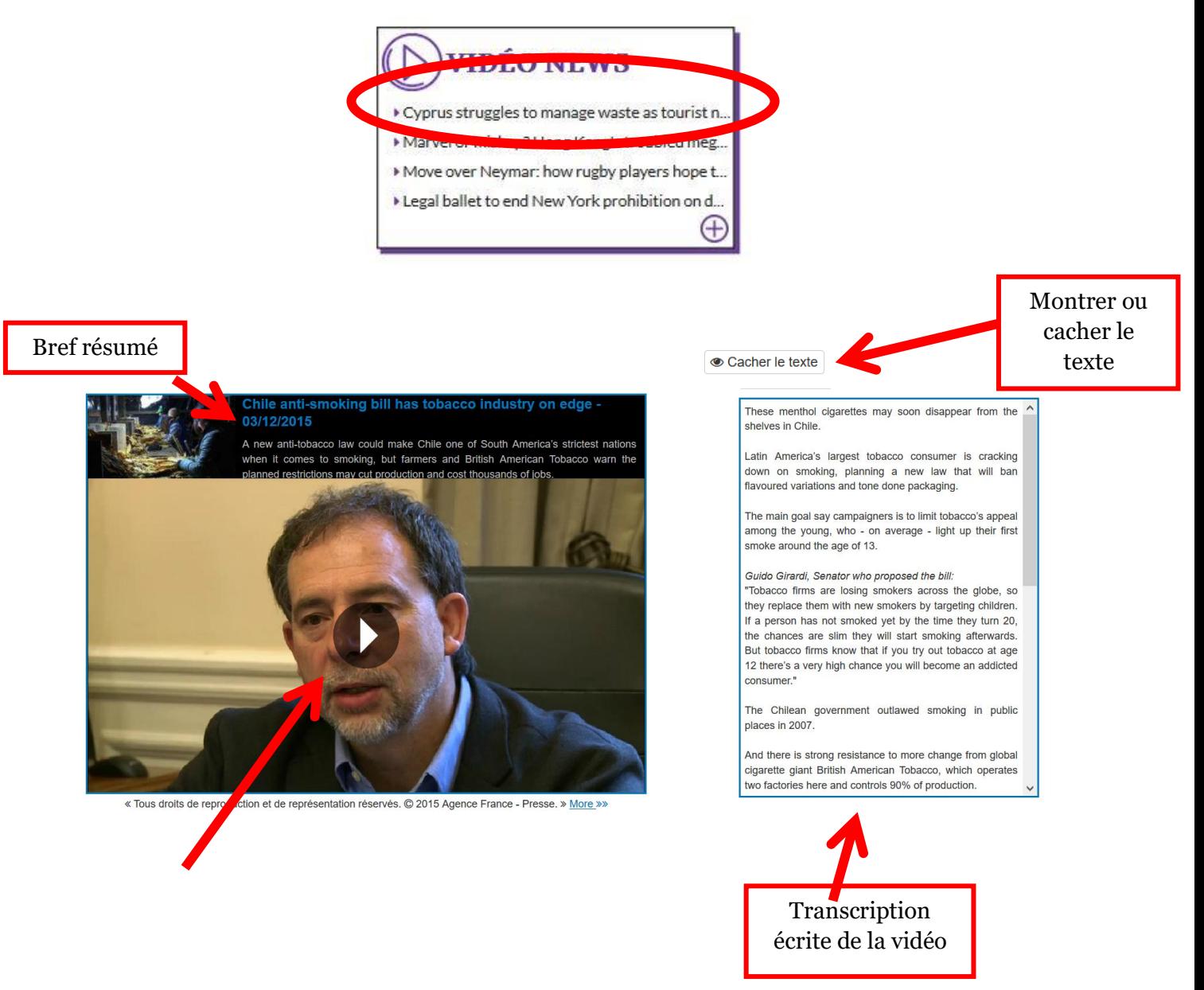

En-dessous, 3 types d'exercices :

- Vocabulaire
- Compréhension

#### • Grammaire

Accédez aux archives des vidéos en choisissant une région du monde sur l'atlas en couleurs :

#### **ARCHIVES**

« Retrouvez plus de vidéos en sélectionnant une région du monde »

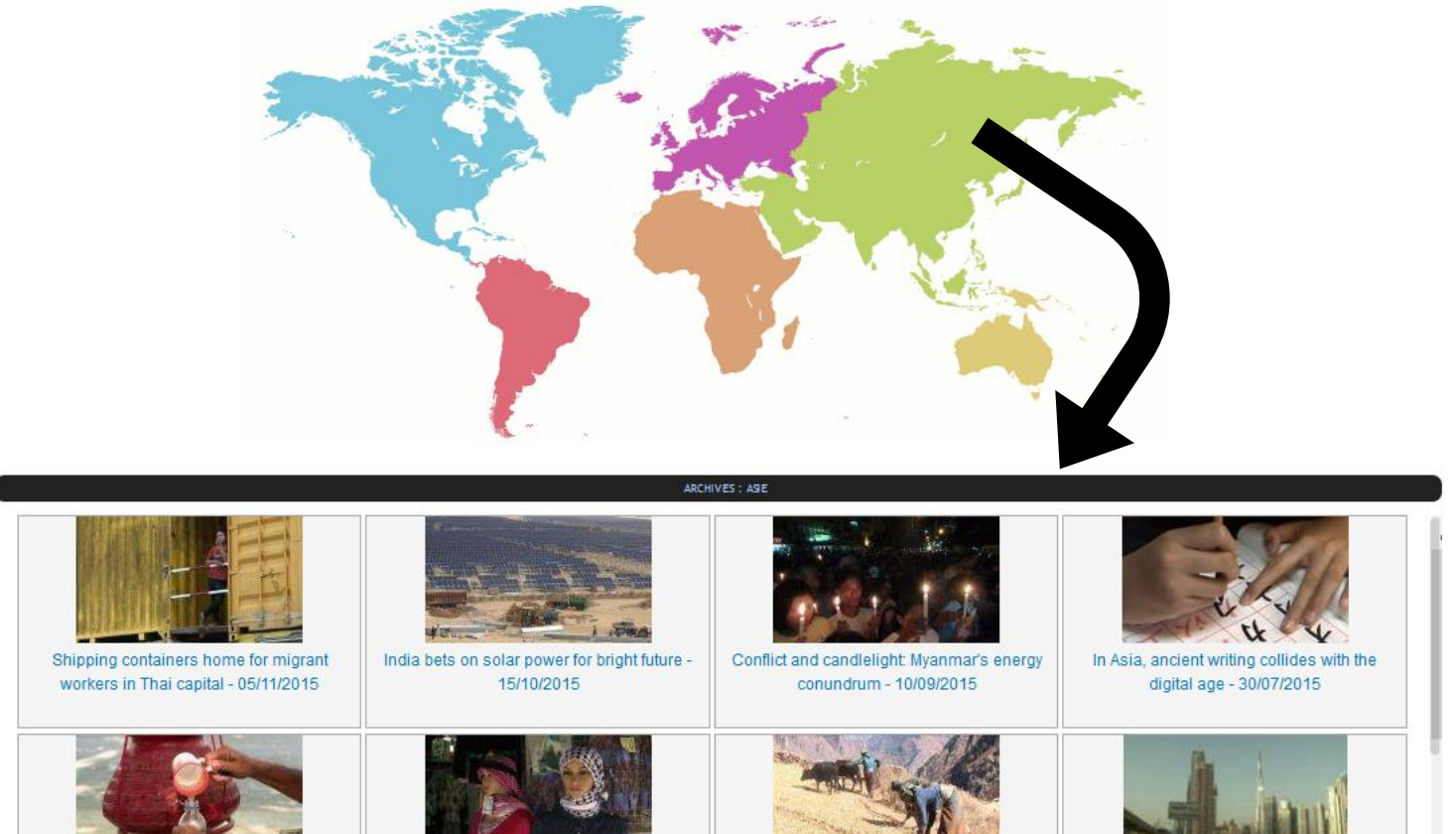

Water reveals two sides of Myanmar's economic boom - 09/07/2015

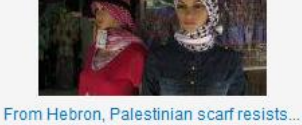

Chinese competition - 04/06/2015

Poverty sends Nepal's 'freed' farmworkers back to slavery - 07/05/2015

A minority at home, Emiratis seek to preserve traditions - 26/03/2015

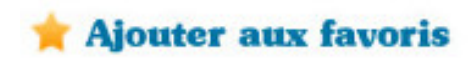

Ajoutez à vos favoris ce que vous aimez pour retrouver ce contenu plus tard.

<span id="page-8-0"></span>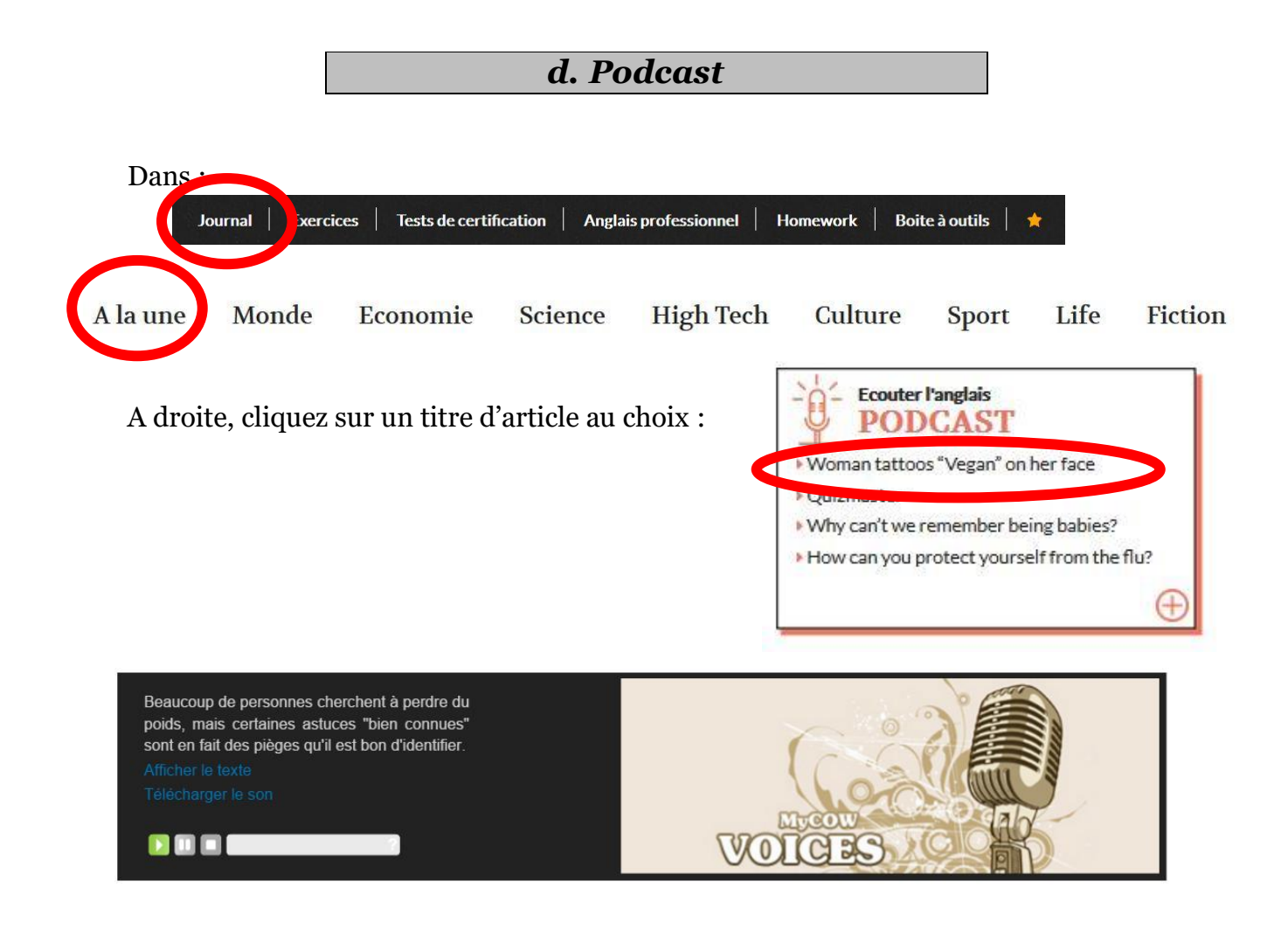

- Il y a un bref résumé en français de l'article.
- Affichez ou cachez le texte.
- Télécharger le son
- Un lecteur

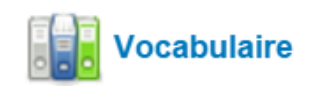

Et à droite, la traduction des mots difficiles.

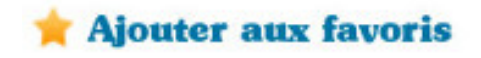

Ajoutez à vos favoris ce que vous aimez pour retrouver ce contenu plus tard.

## <span id="page-9-0"></span>*e. Point Culture*

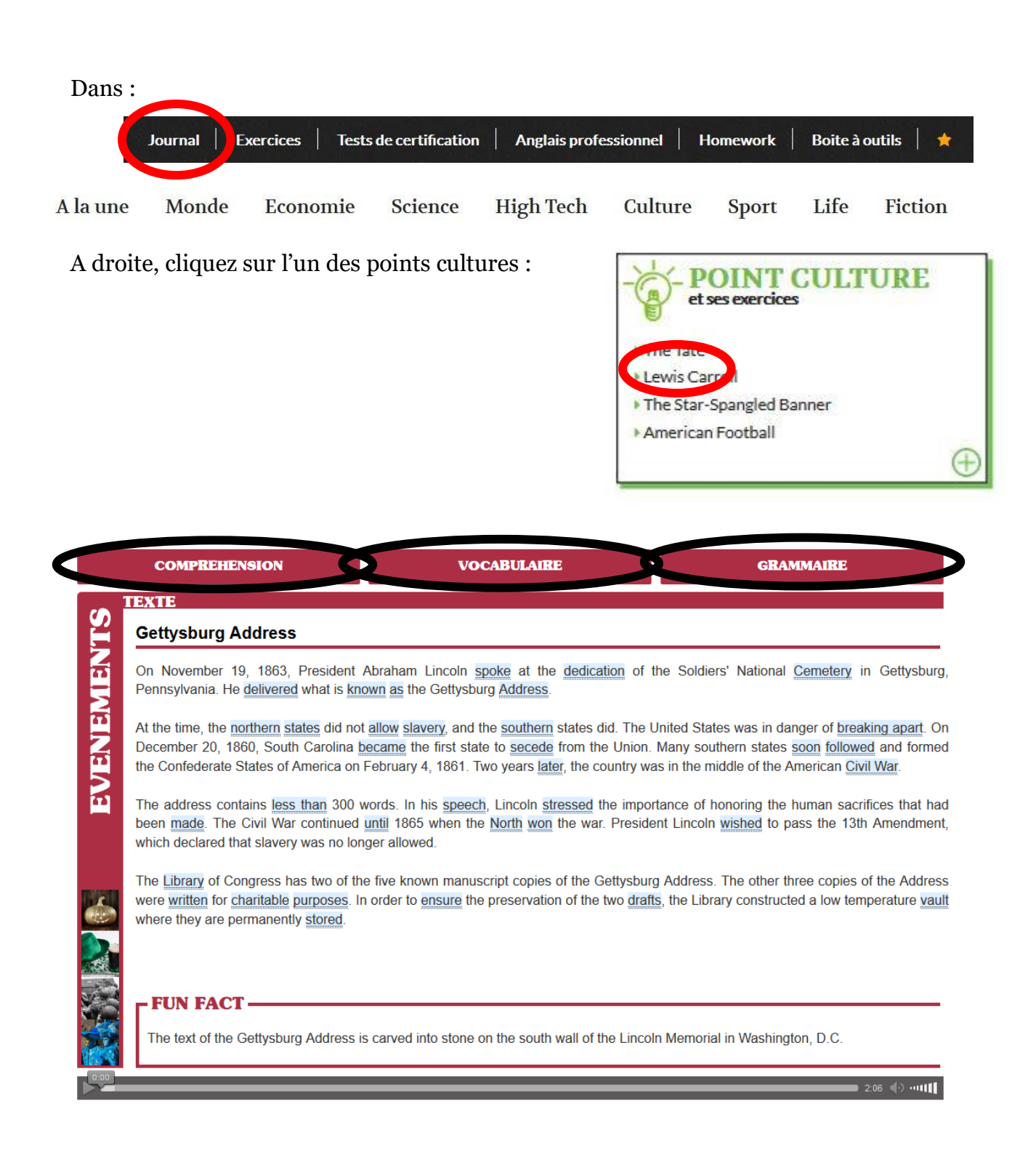

Cette rubrique décortique un thème spécifique autour d'un texte et de 3 types d'exercices :

#### • **Compréhension**

- o Compréhension orale
- o Compréhension écrite
- o Dictées

#### • **Vocabulaire**

- o *Flashcards* : mémorisez les cartes
- o Puzzle : remettez les lettres des mots affichés dans *Flashcards*  dans le bon ordre
- o Mots reliés : superposez les mots anglais avec leur traduction française.

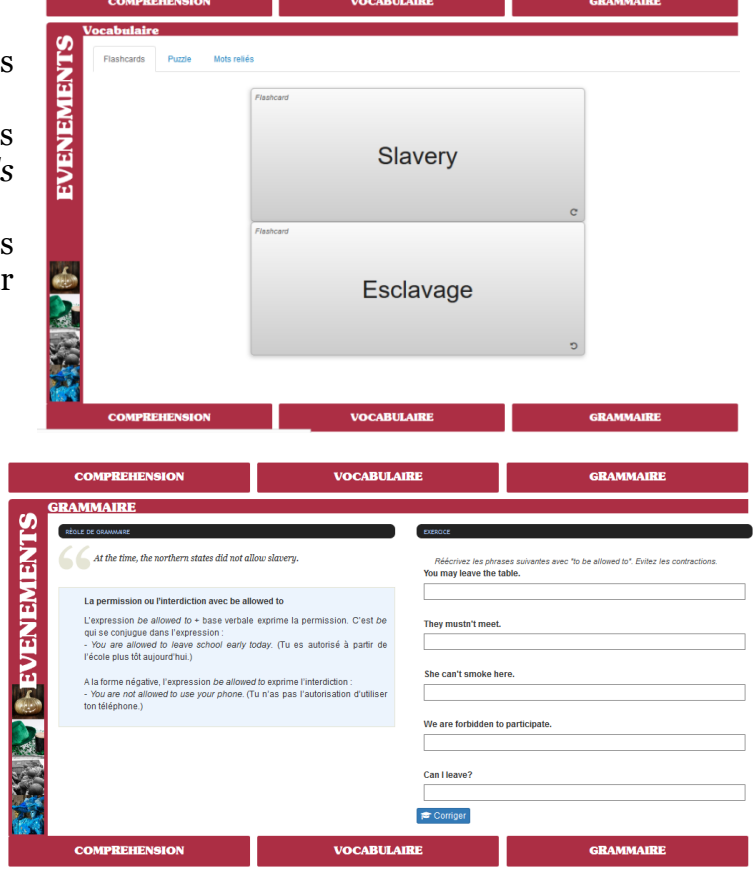

o Exercice

o Règle de grammaire

• **Grammaire**

Dans « Plus »  $\bigoplus$  : accédez aux archives du point culture et faites une recherche par rapport à une règle de grammaire spécifique, un mot clé du titre, une catégorie.

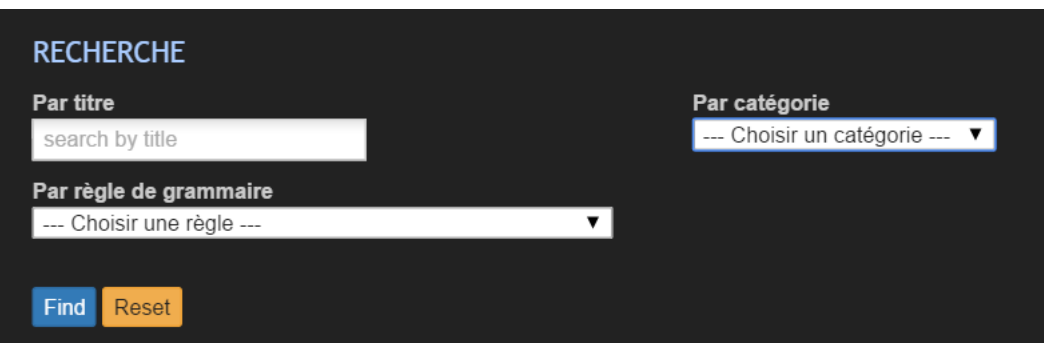

<span id="page-11-0"></span>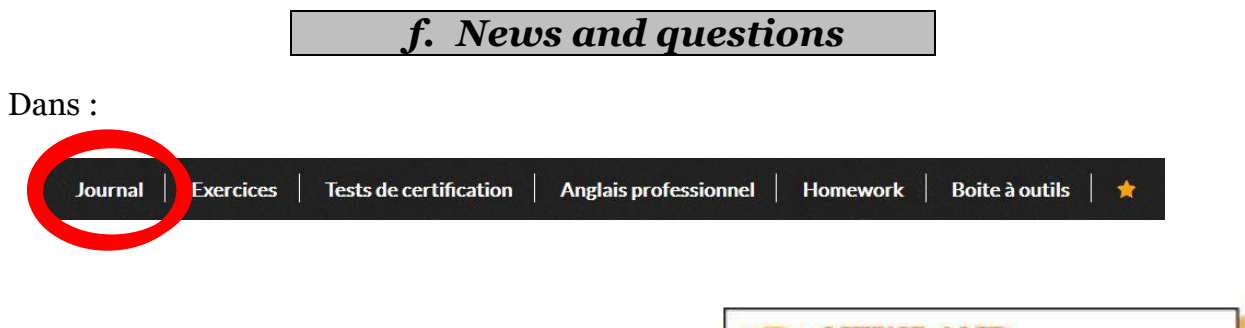

A droite, cliquez sur un « level » dans cet encadré.

Il y a deux niveaux de difficultés. Un facile et un autre plus difficile.

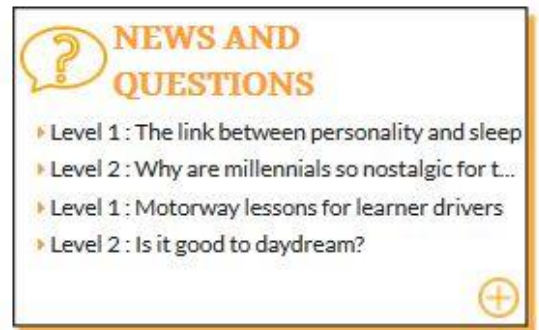

Ici, lisez un texte avec les mêmes outils que dans les articles et répondez à des questions pour tester votre compréhension de ce texte.

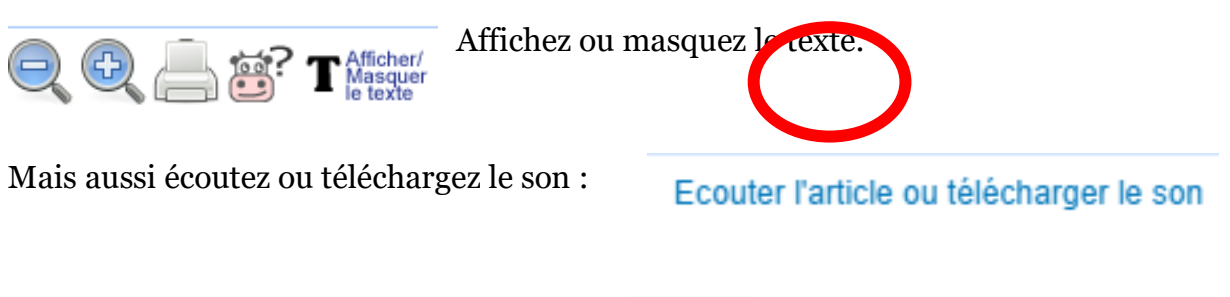

Répondez aux questions puis cliquez sur :

Corriger

<span id="page-12-4"></span><span id="page-12-3"></span><span id="page-12-2"></span><span id="page-12-1"></span><span id="page-12-0"></span>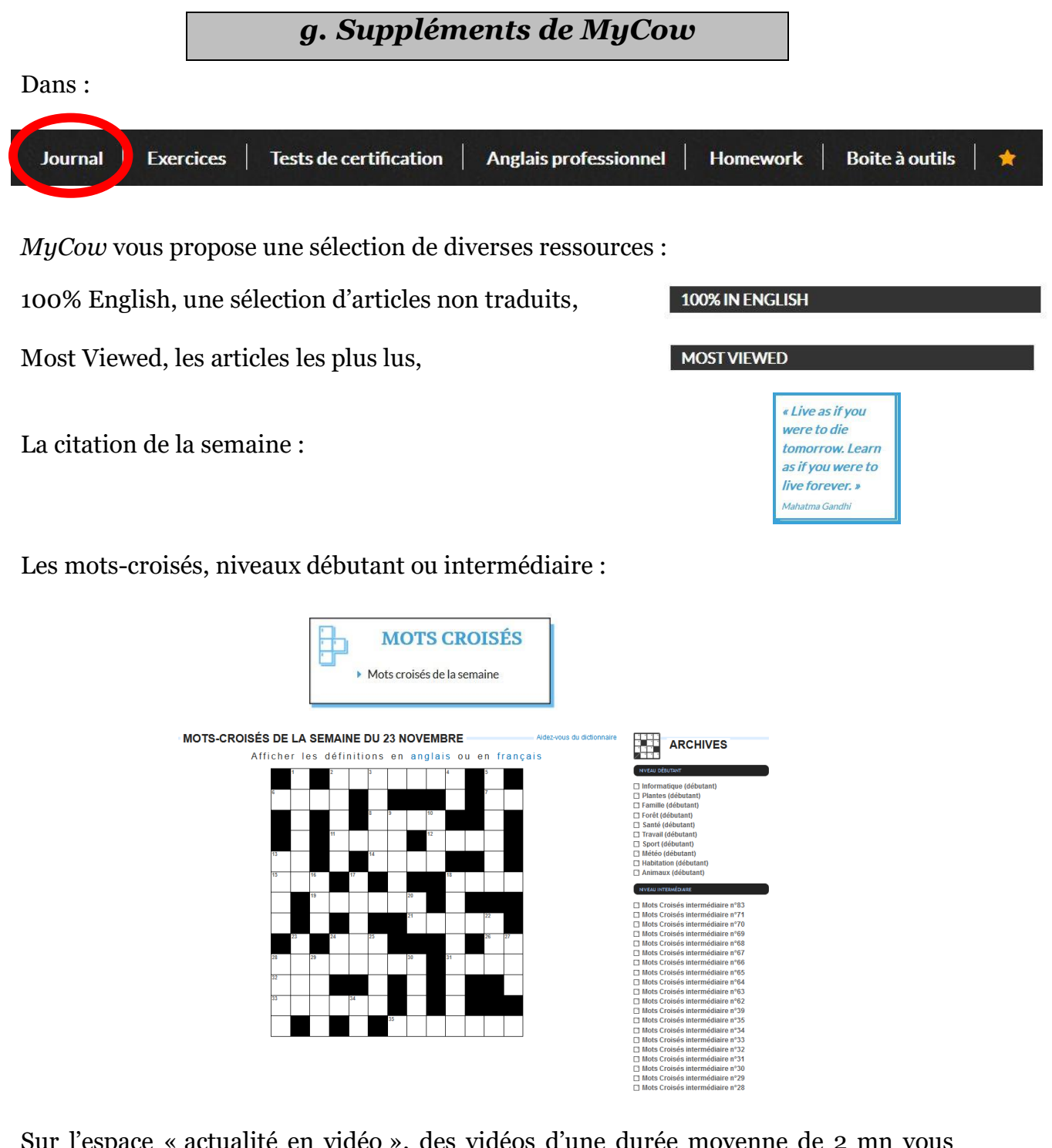

Sur l'espace « actualité en vidéo », des vidéos d'une durée moyenne de 2 mn vous permettent votre compréhension orale en cachant ou pas la transcription écrite de la vidéo : **Contract Contract** L'ACTUALITÉ EN VIDÉO

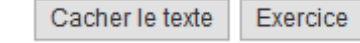

Et exercez-vous une fois la vidéo visionnée.

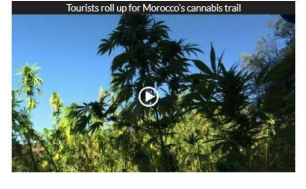

Ajoutez à vos favoris ce que vous aimez pour retrouver ce contenu plus tard.

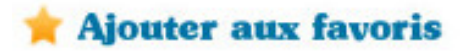

## <span id="page-13-0"></span>*3. Exercices*

**Journal** 

**Exercices** 

**Tests de certification** 

Anglais professionnel

**Boite à outils Homework** 

 $\bullet$ 

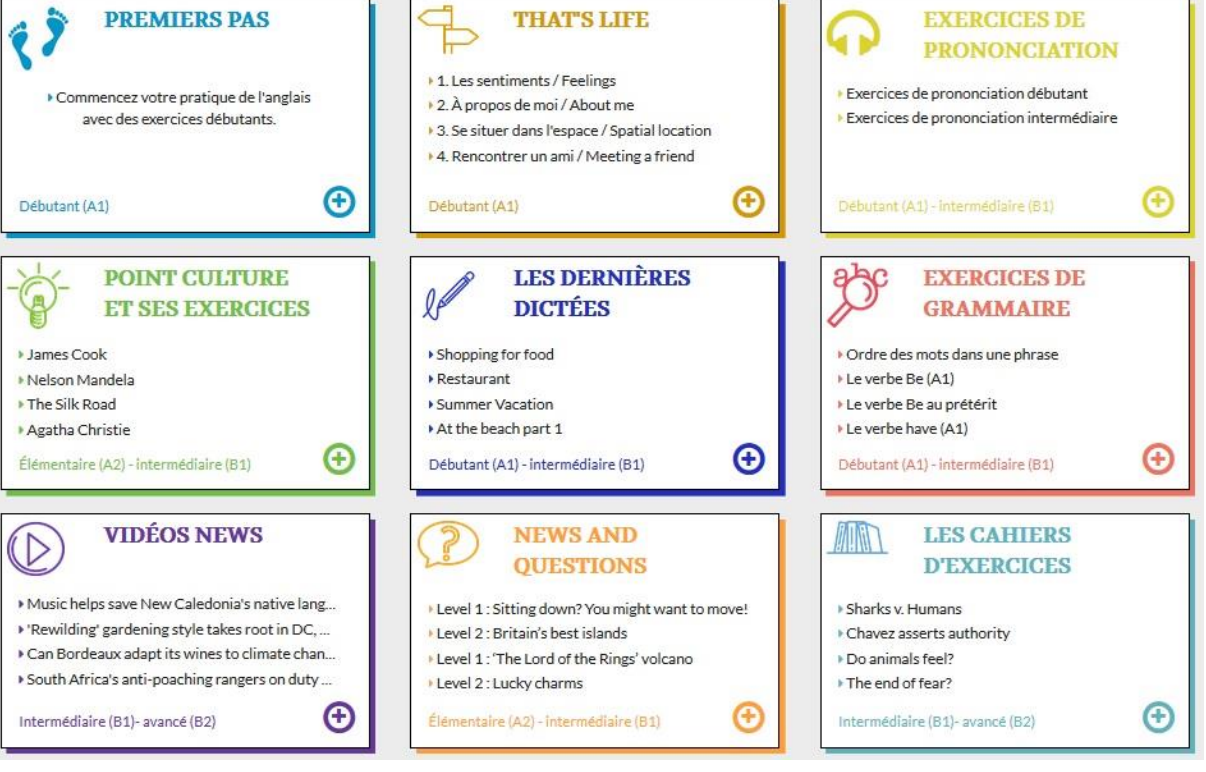

- Premiers Pas
- That's life
- Exercices de prononciation
- [Point Culture](#page-9-0)
- Dictées
- Vidéo News
- [News and Questions](#page-11-0)
- [Grammaire](#page-19-0)
- Cahiers d'exercices

Tous les exercices ont un corrigé.

**Tous les exercices peuvent être ajoutés aux favoris.**

<span id="page-13-1"></span>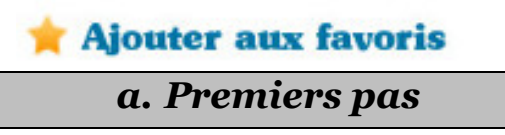

#### **READING**

A word, a picture - Un mot en image (A1)  $\textcircled{f}$  Phrases à compléter (A1)

Faites votre sélection et commencez l'exercice

#### $\mathbb{C}$

**VOTRE SELECTION** Votre sélection. O question(s) O secondes Commencer

**OPTIONS** Chronomètre Les exercices seront

change de change de change<br>est cochée.

Nombre d'écoutes audio 1 écoute 2 écoutes *Choisissez le nombre<br>d'écoutes audio que<br>vous souhaitez faire.*  $\overline{\mathsf{a}}$ uvegarder $\overline{\phantom{a}}$ 

- □ Home / La maison (1-5) (150 secondes) □ Home / La maison (6-10) (150 secondes)
- D Home / La maison (11-15) (150 secondes)
- □ Home / La maison (16-20) (150 secondes)
- □ Home / La maison (21-25) (150 secondes)
- Home / La maison (26-30) (150 secondes)
- □ Home / La maison (31-35) (150 secondes)
- □ Home / La maison (36-40) (150 secondes) O 0% Home / La maison (41-45) (150 secondes)
- Human body / Le corps humain (1-5) (150 secondes)
- □ Human body / Le corps humain (11-15) (150 secondes)
- Human body / Le corps humain (6-10) (150 secondes)
- □ Human body / Le corps humain (16-20) (150 secondes)
- Human body / Le corps humain (21-25) (150 secondes)
- □ Human body / Le corps humain (26-30) (150 secondes)
- Human body / Le corps humain (31-35) (150 secondes)
- O Office / Le bureau (26-30) (150 secondes)
- □ Sport / Le sport (1-5) (150 secondes)
- □ Sport / Le sport (6-10) (150 secondes)
- □ Sport / Le sport (11-15) (150 secondes)
- □ Sport / Le sport (16-20) (150 secondes)
- □ Sport / Le sport (21-25) (150 secondes)
- □ Hobbies / Les loisirs (1-5) (150 secondes)
- □ Hobbies / Les loisirs (6-10) (150 secondes)
- □ Hobbies / Les loisirs (11-15) (150 secondes)
- Hobbies / Les loisirs (16-20) (150 secondes)
- □ Hobbies / Les loisirs (21-25) (150 secondes)
- Fruits and Vegetables / Les fruits et légumes (1-5) (150 secondes)
- Fruits and Vegetables / Les fruits et légumes (6-10) (150 secondes)
- Fruits and Vegetables / Les fruits et légumes (11-15) (150 secondes)
- □ Fruits and Vegetables / Les fruits et légumes (16-20) (150 secondes)
- Fruits and Vegetables / Les fruits et légumes (21-25) (150 secondes)

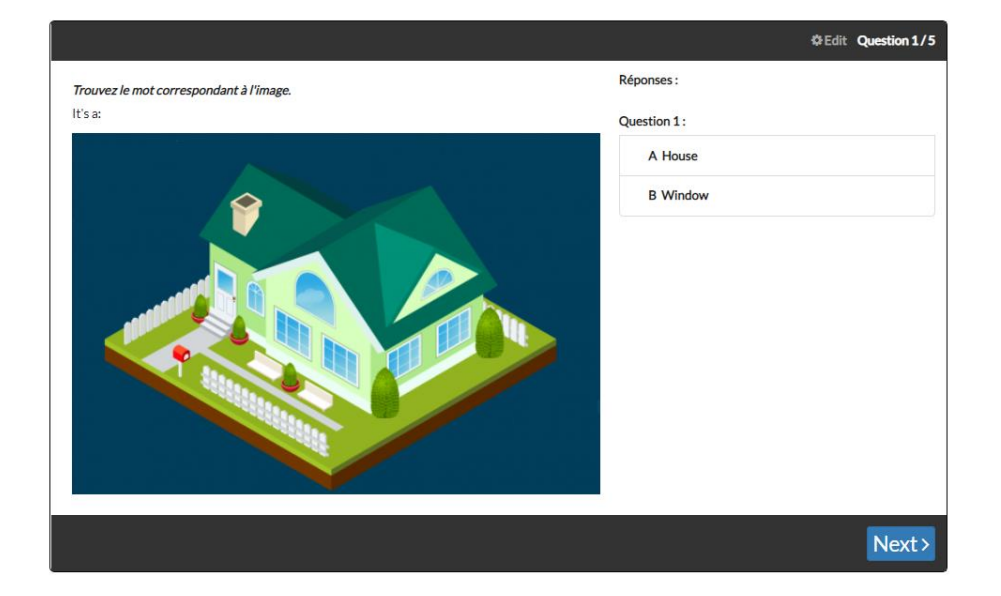

## <span id="page-15-0"></span>*b. That's Life*

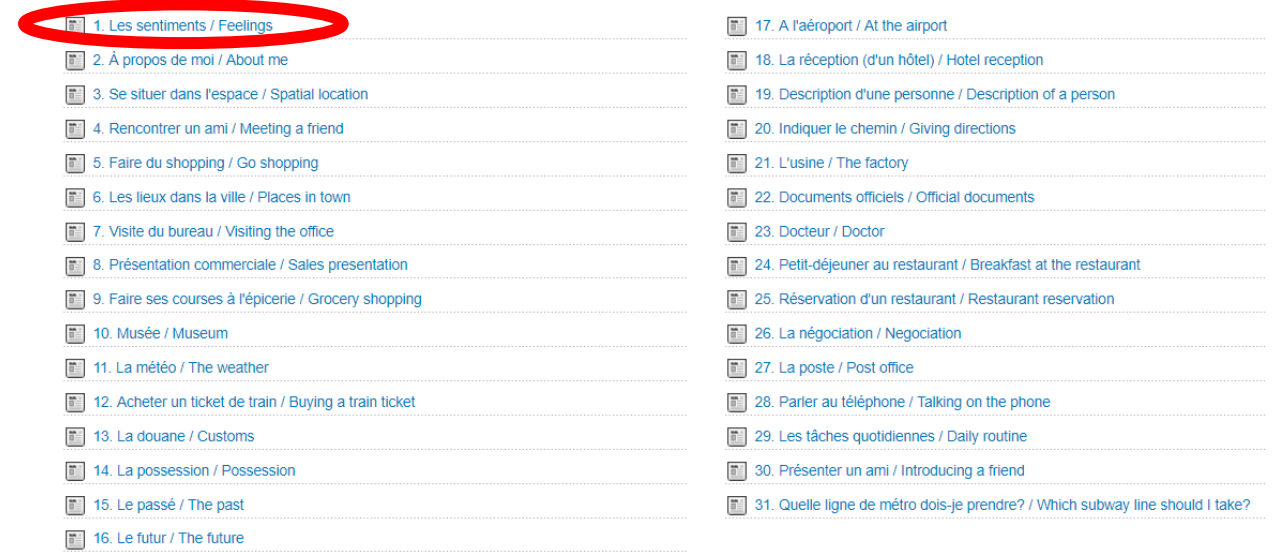

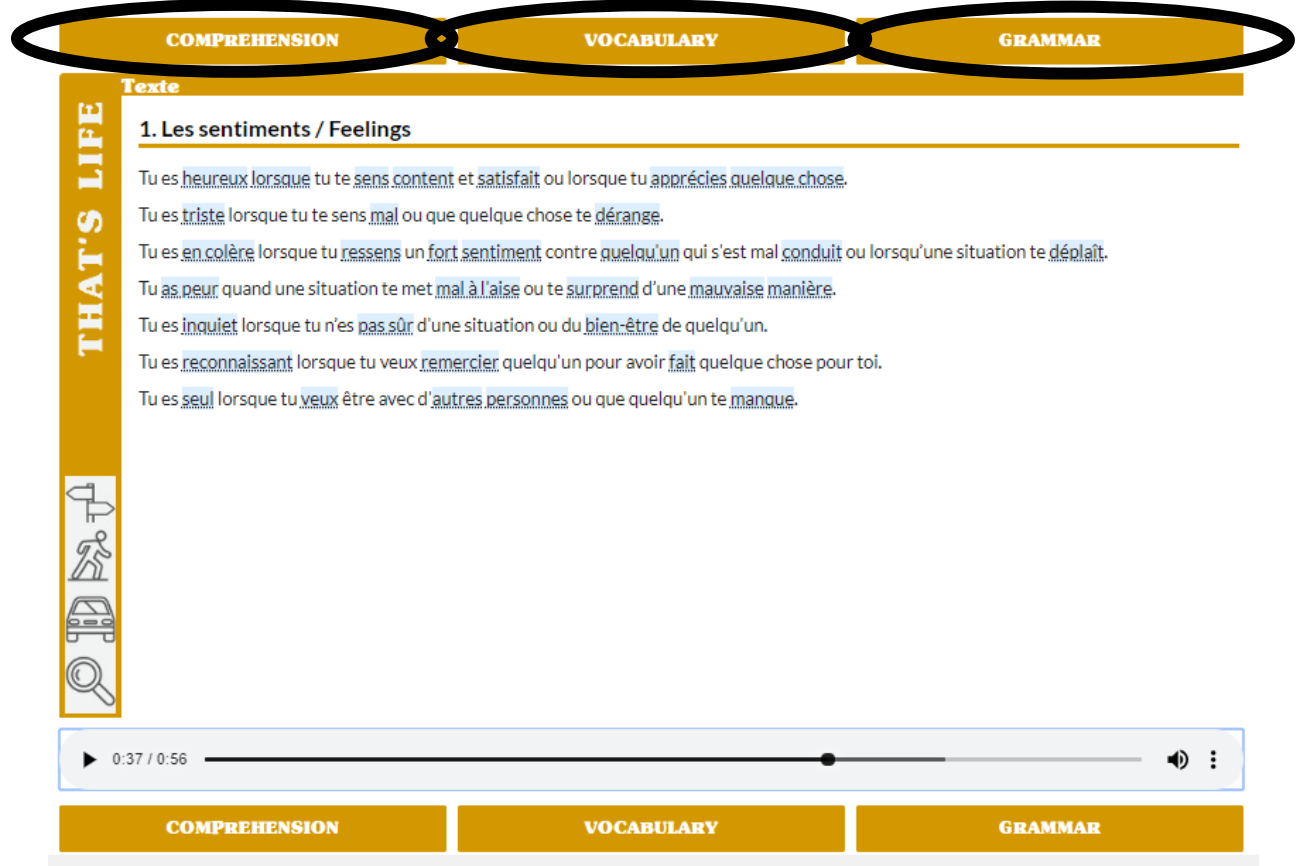

Tout comme pour la rubrique Cultural Spotlight cette rubrique permet de travailler autour d'un thème spécifique autour d'un texte et de 3 types d'exercices :

- **Compréhension**
	- o Compréhension orale
	- o Compréhension écrite
	- o Dictées

- **Vocabulaire**
	- o *Flashcards* : mémorisez les cartes
	- o Puzzle : remettez les lettres des mots affichés dans *Flashcards*  dans le bon ordre

Mots reliés : superposez les mots ayant le même

Sens.

- **Grammaire**
	- o Règle de grammaire
	- o Exercice

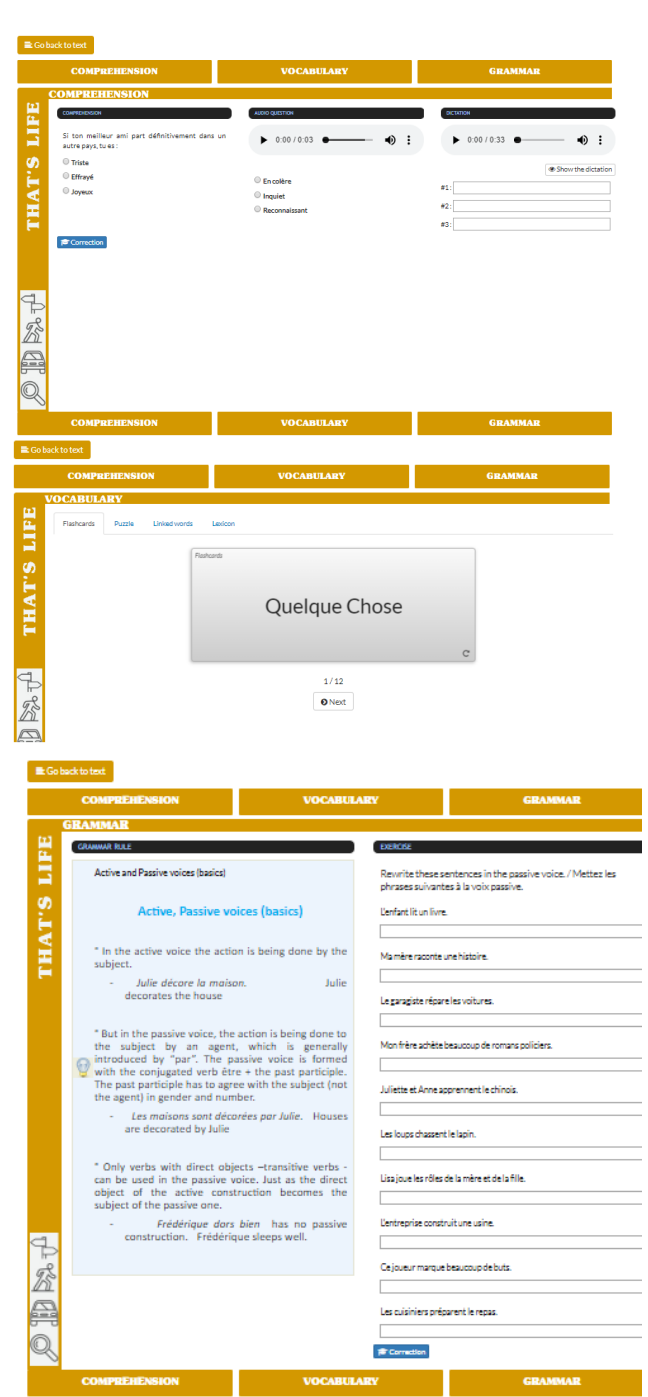

## *c. Exercices de*

#### *prononciation*

Les grandes règles de la prononciation anglaise séparées en 2 parties

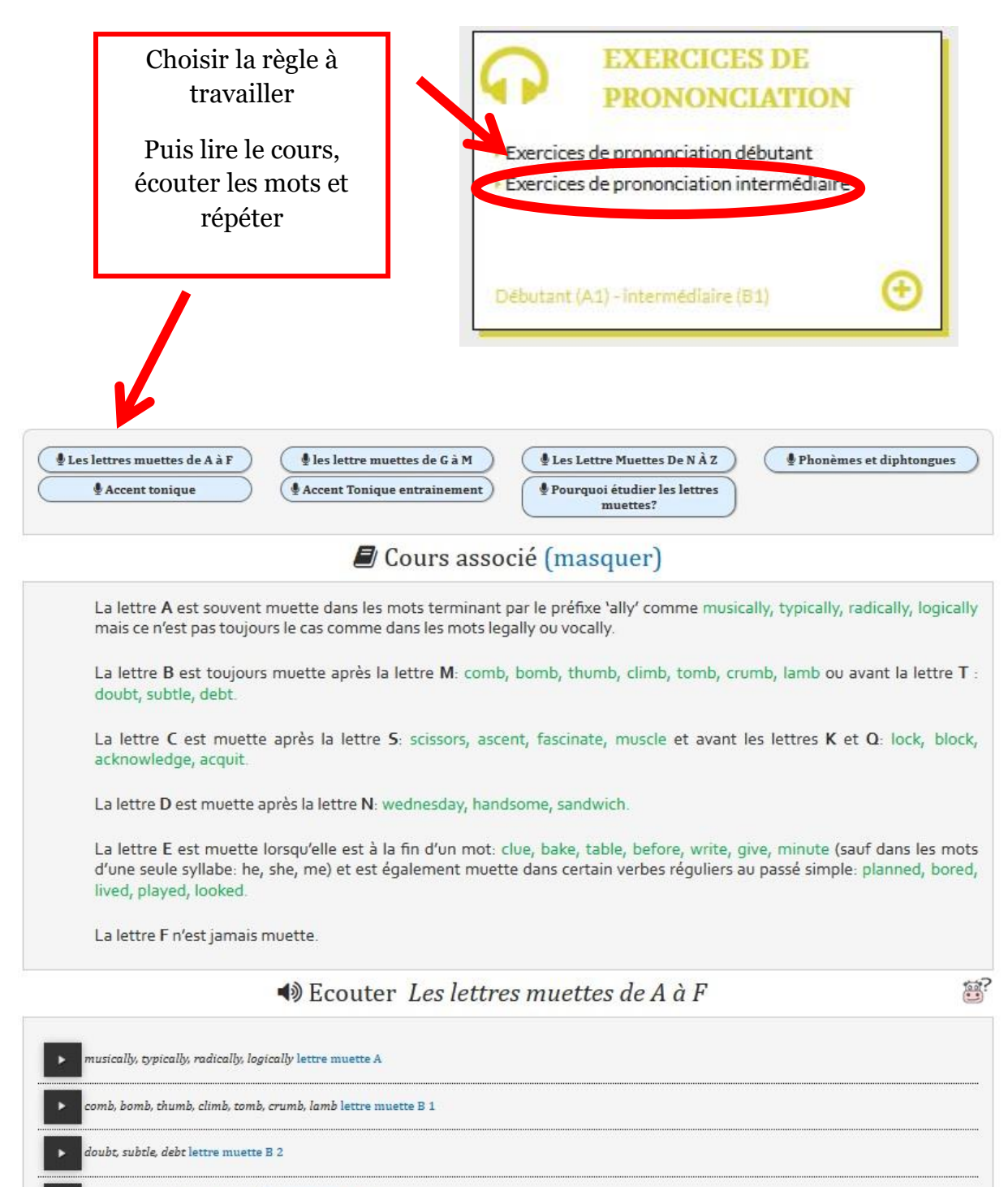

- issors, ascent, fascinate, muscle lettre muette C 1
	- ck, block, acknowledge, acquit lettre muette C 2

## <span id="page-18-0"></span>*d. Dictées*

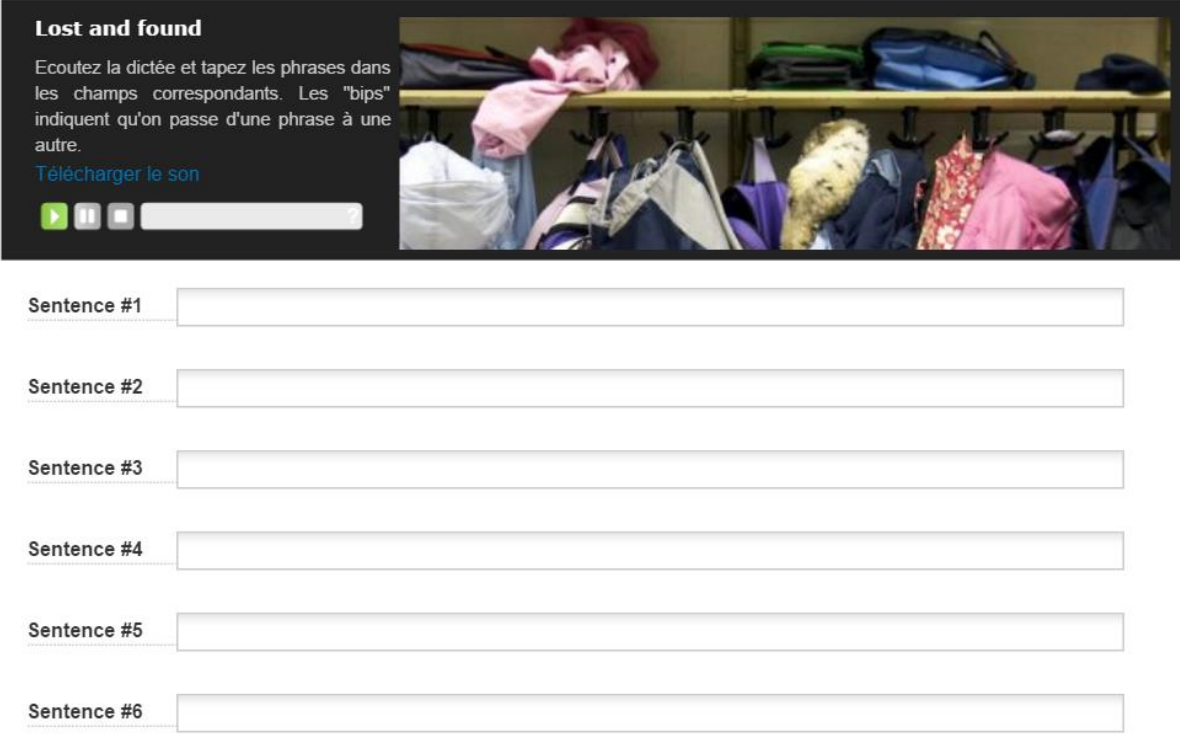

#### Correction Afficher la dictée Plus de dictées ?

Ecoutez puis écrivez les phrases entendues. Affichez le texte si besoin puis cliquez sur « correction ».

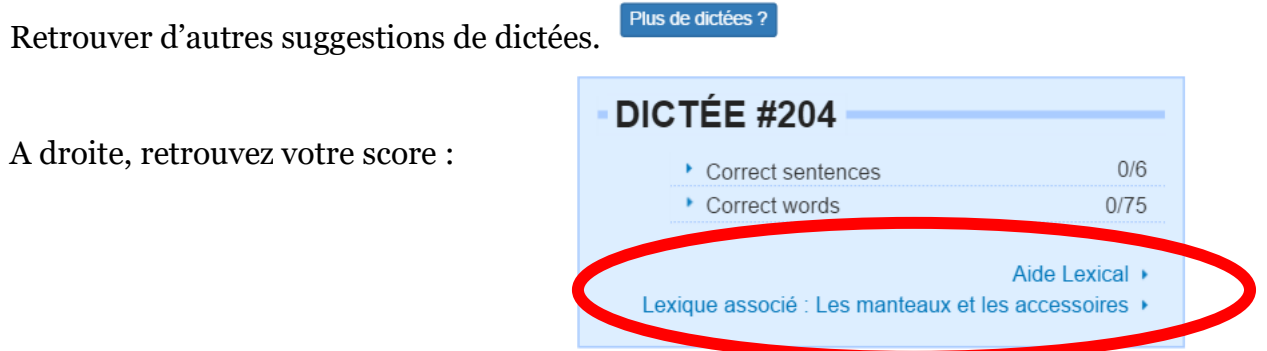

Retrouvez un lexique associé au thème de la dictée.

Il y a 3 niveaux de difficulté qui peuvent être sélectionnés :

Dictées niveau débutant Dictées niveau 2 Dictées niveau 3

La rubrique Les accents du monde permet d'écouter des dictées lues en anglais par des non-anglophones pour s'habituer à des accents différents.

#### <span id="page-19-0"></span>*e. Grammaire*

Cliquez sur le sujet qui vous intéresse :

## **LECONS ET EXERCICES D'ANGLAIS**

BY MYCOW EXERCICES DÉBUTANTS D'AMOI AIS Ordre des mots dans une phrase 1. Les arme 2. Some  $-$  any 3. Les prépositions 4. Les adjectifs

- 5. Les adverbes
- 6. Le pluriel des noms
- 7. Mots et expressions qui induisent un singulier ou un pluriel
- 8. Les pronoms interrogatifs
- 9. Les phrases exclamatives
- 10. La négation
- 11. Les modaux
	- 12. Présent simple présent continu

#### EXERCICES INTERMÉDIAIRES D'ANGLAIS

- 0. Usage des temps de l'indicatif 1. La concordance des temps 2. Le present perfect continu 3. Infinitifs ou gérondif? 4. Since, for, during et autres expressions temporelles 5. Link words, les mots de liaison (1ère partie) 6. Link words, les mots de liaison (2nde partie) 7. La formation des mots-composés 8. Le comparatif 9. Le superlatif
	- 10. Les adjectifs numéraux (1ère partie)
	- 1. Les adjectifs numéraux (2nde partie)
	- Les pronoms  $\mathfrak{D}$

#### Ordre des mots dans une phrase

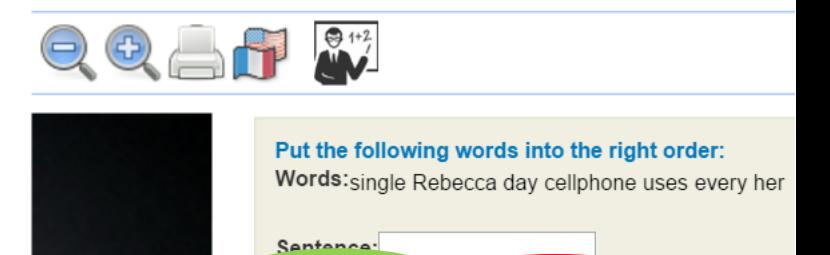

Suivan<sup>2</sup>

Entrainez-vous et cliquez sur « suivant ».

Correction

## *f. Cahier d'exercice*

<span id="page-20-0"></span>Suivez ici votre progression :

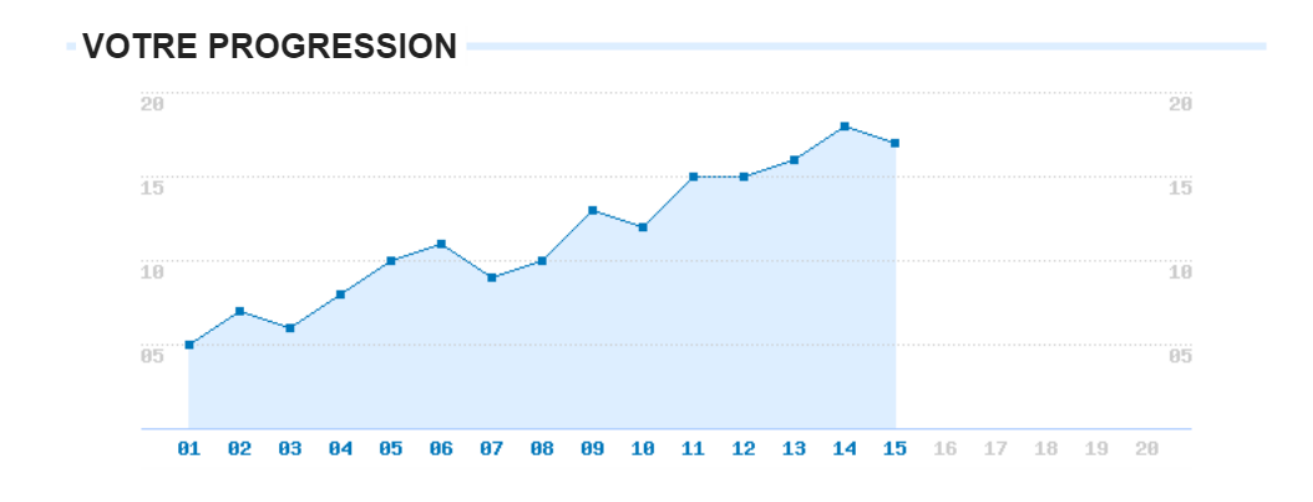

- Le premier exercice est l'exercice zéro et vous permet de vous entrainer. Il ne sera pas comptabilisé dans la courbe.
- L'exercice 2 est disponible dès que l'exercice 1 est terminé.
- Vous perdez 5 points si vous affichez le texte.
- Vous pouvez écouter la phonétique et sauvegarder la courbe une fois les 30 exercices terminés.

Vous pouvez également remettre à zéro votre progression :

Vous pouvez réinitialiser votre cahier d'exercice en cliquant ici.

<span id="page-21-0"></span>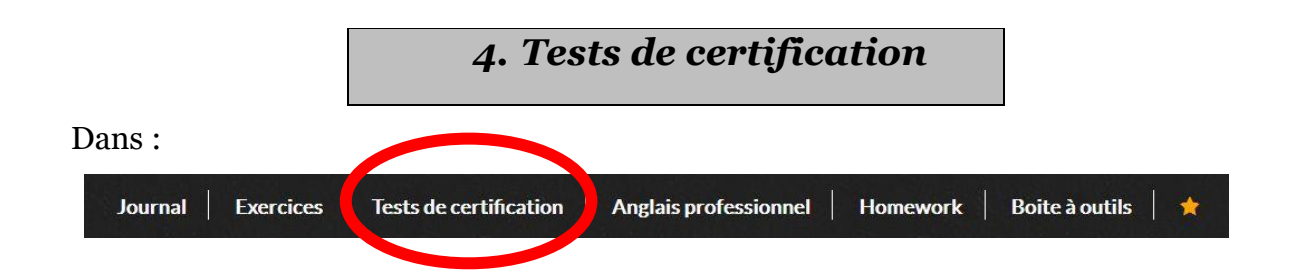

Entrainez-vous aux tests de certification et de positionnement du type **TOEIC**® et/ou **BULATS**® dans les mêmes conditions qu'aux épreuves - avec chronomètre et une à deux écoutes - à l'aide des 3 rubriques suivantes :

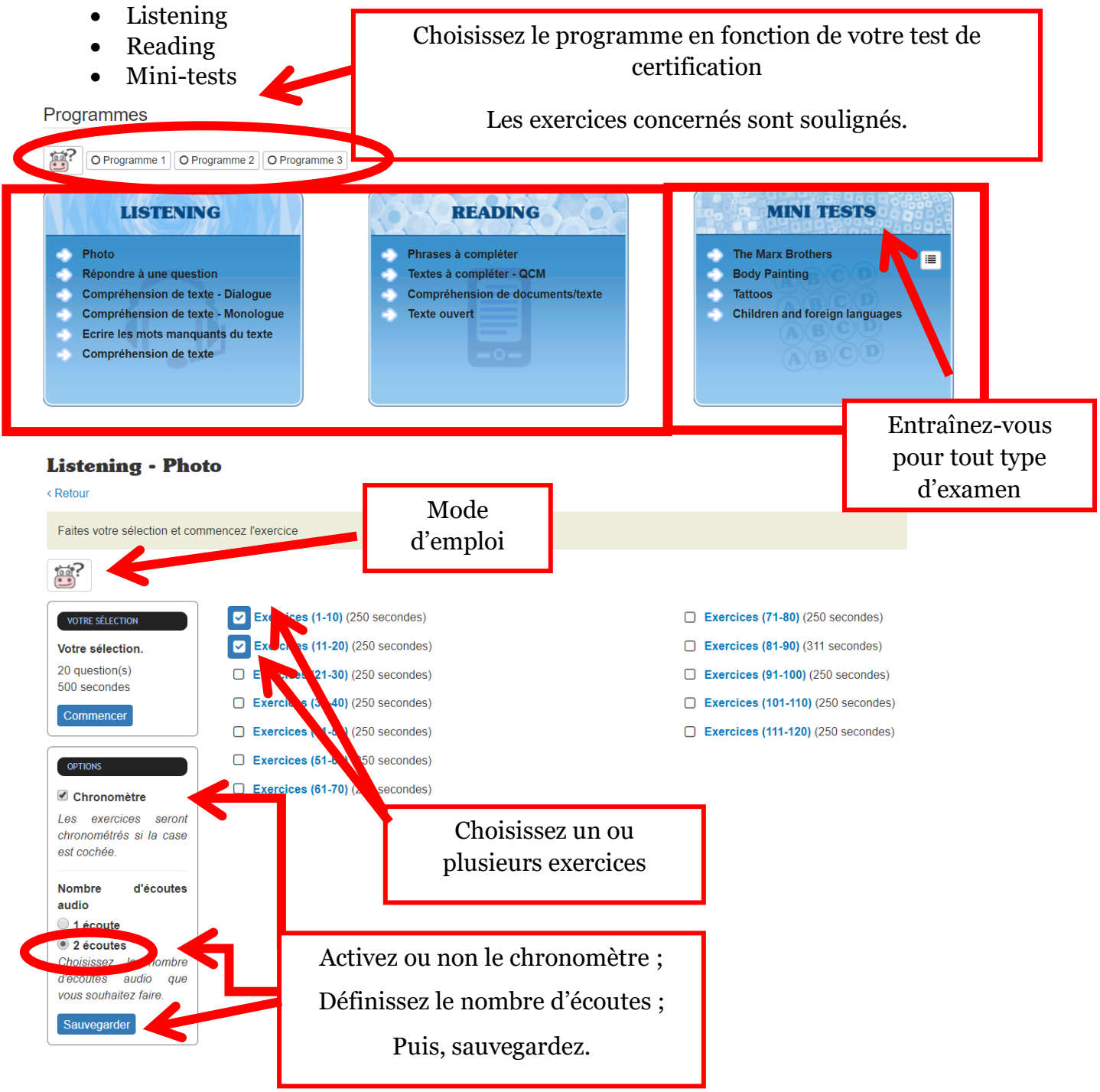

Mini-tests : il s'agit de 4 séries de 5 questions au sujet d'un texte sur :

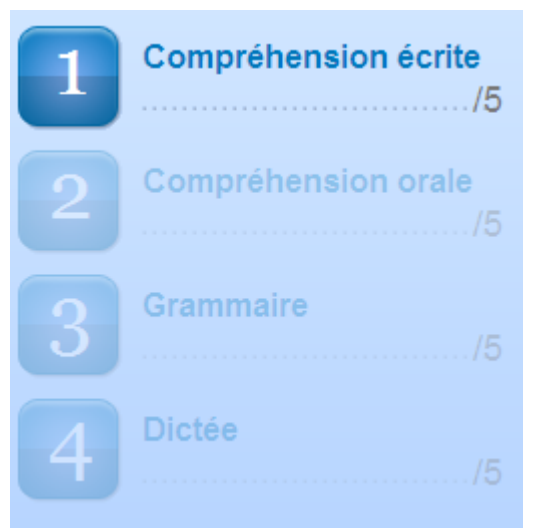

- Compréhension écrite
- Compréhension orale
- Grammaire
- Dictée

Au-dessus de l'image, vous trouverez le texte en cliquant sur le lien proposé.

Cliquez pour afficher le texte

<span id="page-23-0"></span>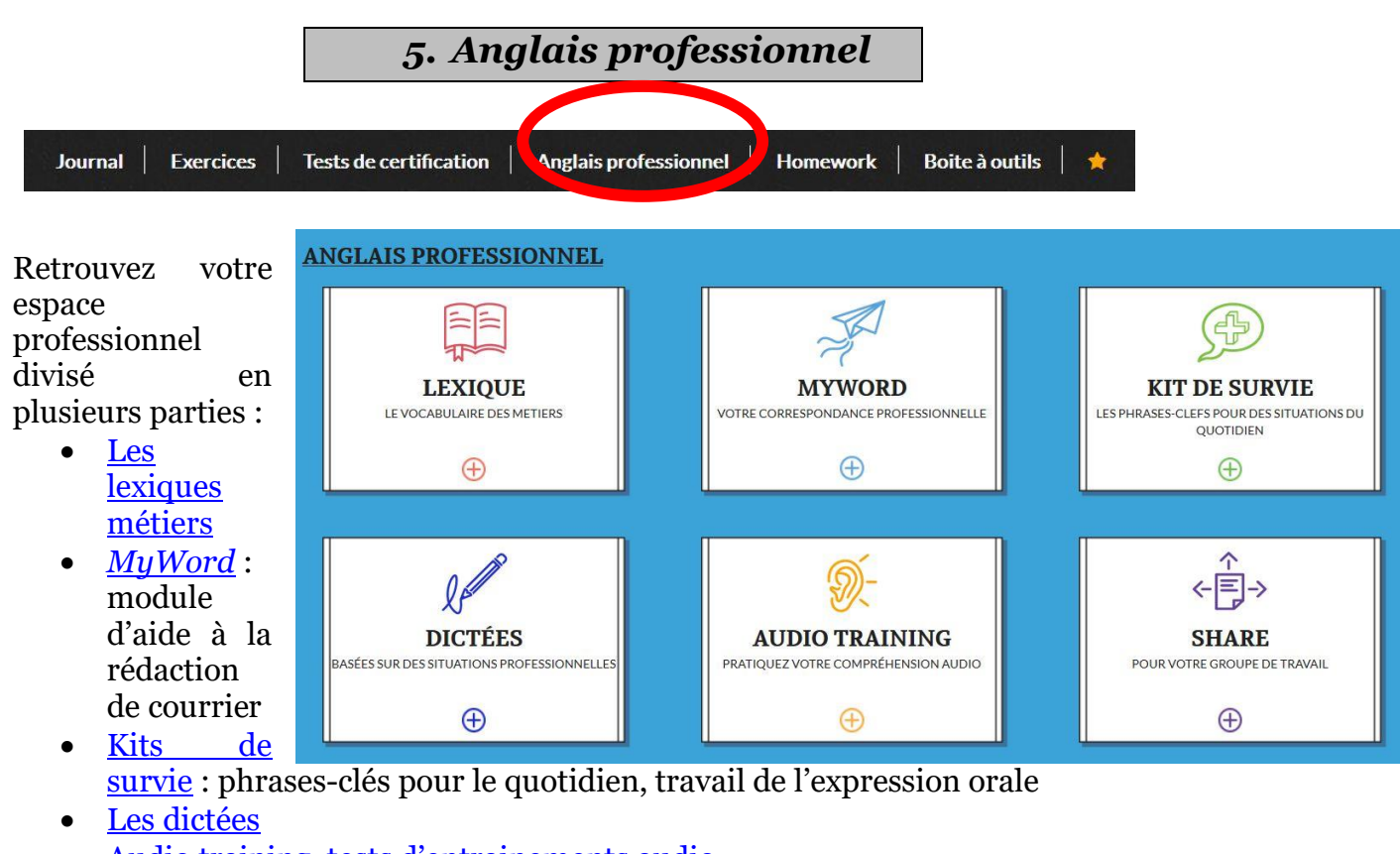

- Audio training, t[ests d'entrainements](#page-29-0) audio
- Share, espace de partage de groupe

*D* Library *D* Logistics

<span id="page-23-1"></span>**Toutes les ressources de l'espace pro peuvent être ajoutées aux favoris.**

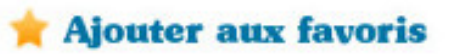

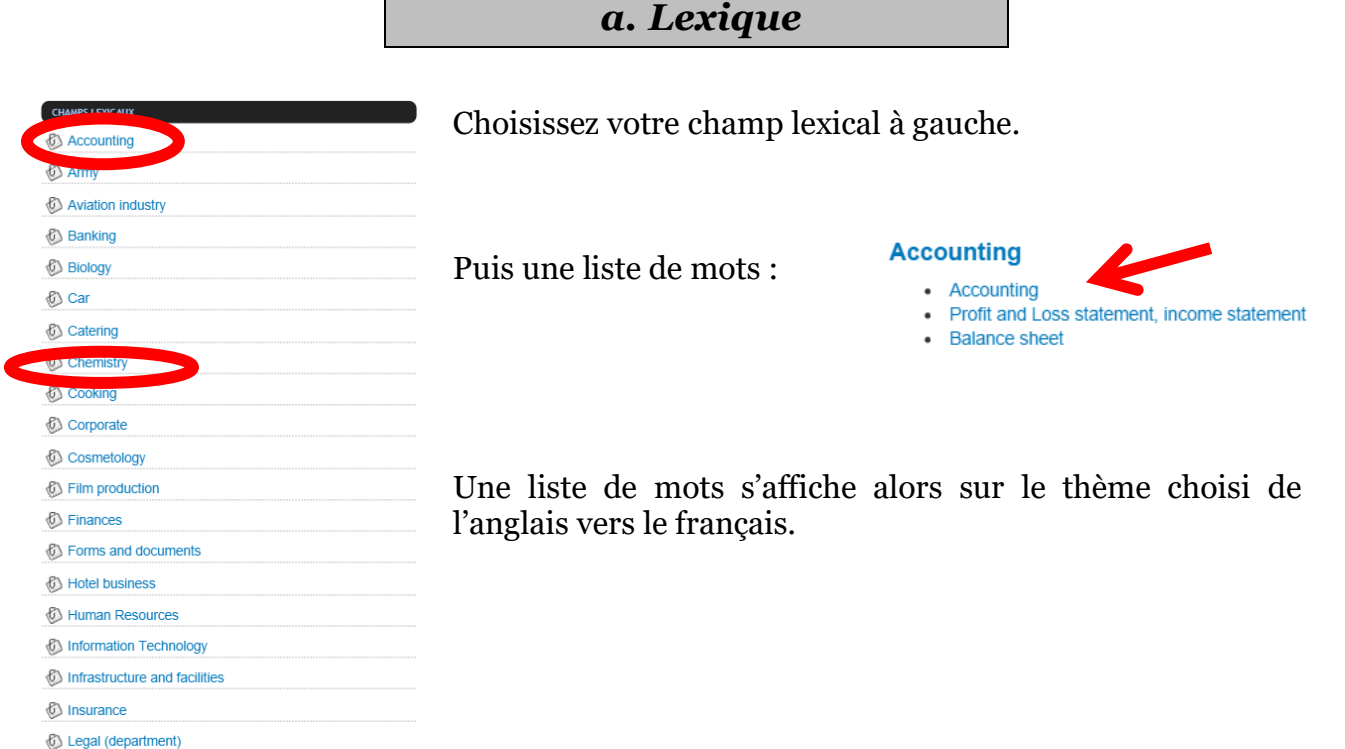

Vous pouvez inverser la liste de mots du français vers l'anglais

#### **VOCABULARY**

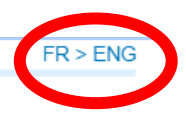

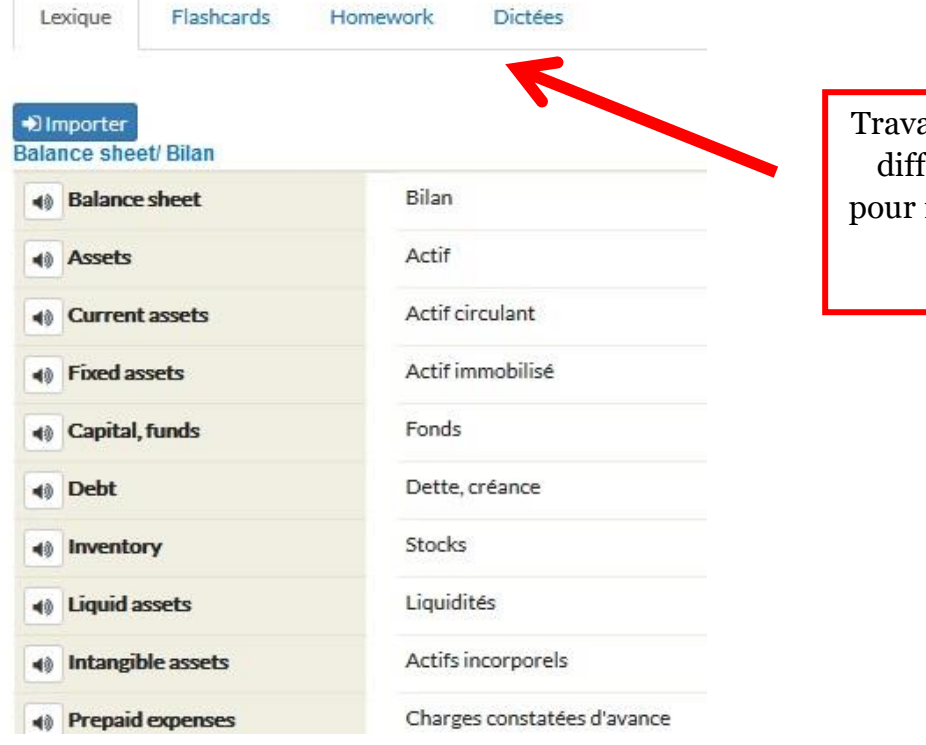

Travaillez la liste sous différentes formes pour mieux retenir les mots.

## <span id="page-25-0"></span>*b. MyWord*

Outil de rédaction de courrier.

Retrouvez des phrases et expressions usuelles à assembler et personnaliser pour composer votre propre correspondance.

Choisissez le type de courrier professionnel sur lequel vous souhaitez travailler :

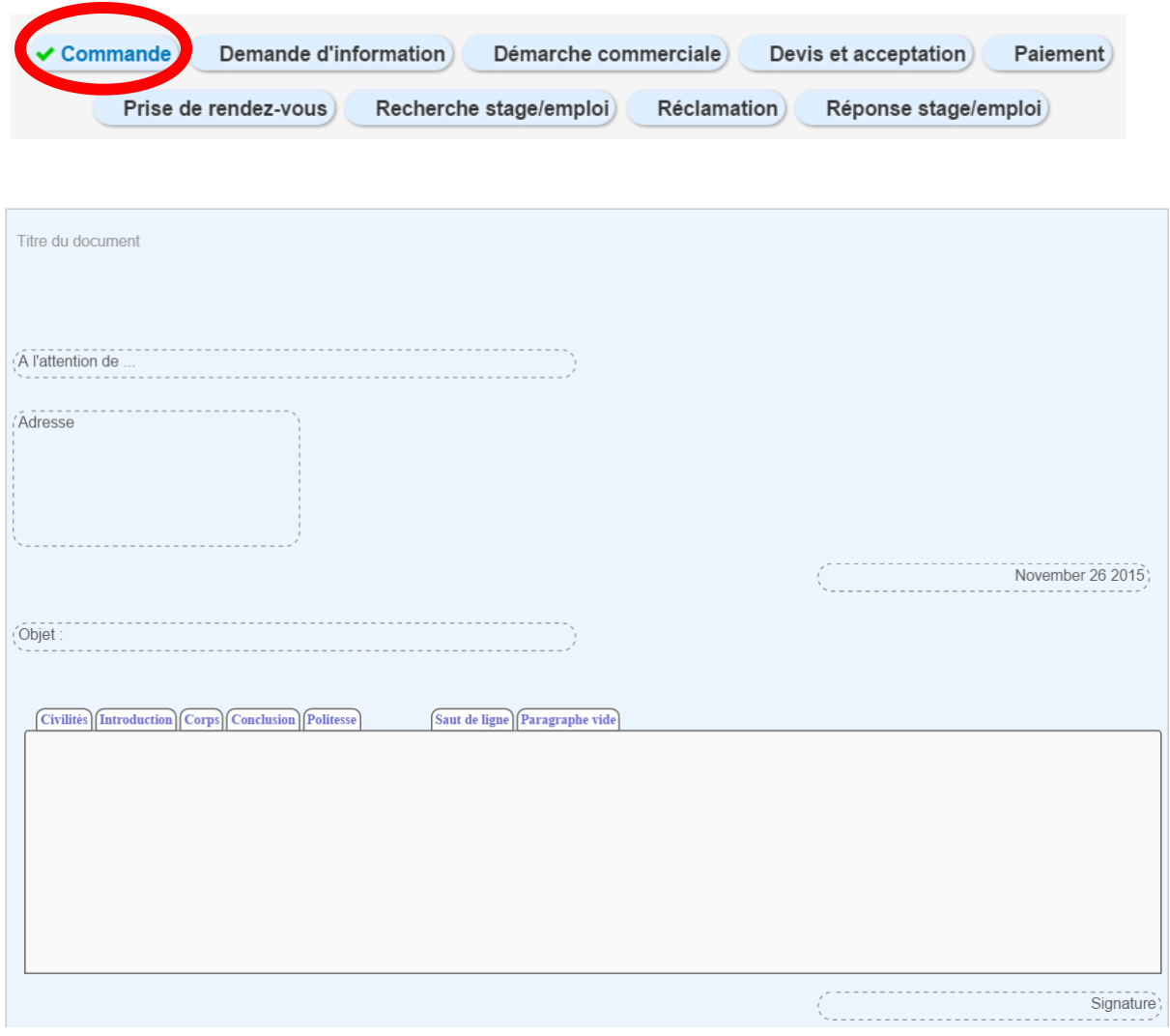

Rédigez ensuite tous les champs usuels que l'on retrouve dans les courriers du destinataire, du corps de la lettre à la signature.

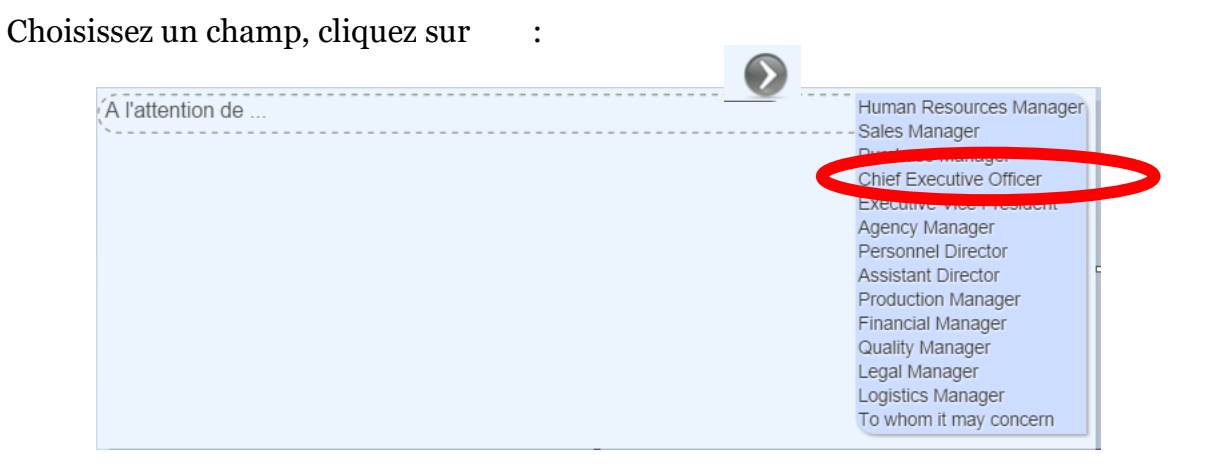

Cliquez sur l'une des propositions du menu déroulant pour qu'elle vienne s'inscrire dans le champ.

Double-cliquer dans ce même champ pour prendre la main et modifier/compléter la proposition.

La lettre est divisée en différentes parties d'un courrier classique. Pour chacune de ces parties différentes propositions vous sont faites.

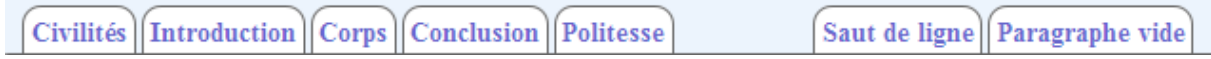

Plusieurs outils sont à votre disposition :

- Cliquez sur la feuille blanche pour créer un nouveau document.
- Cliquez sur l'œil pour visualiser votre document.
- Cliquez sur la petite disquette pour enregistrer votre document.
- Cliquez sur l'icone PDF Reader pour exporter votre lettre en pdf.

Pensez ensuite à télécharger votre pdf lors de la visualisation en cliquant haut à droite de la page pdf sur :

(Il se trouvera alors probablement dans « vos téléchargements » sur votre ordinateur)

Ø

<span id="page-27-0"></span>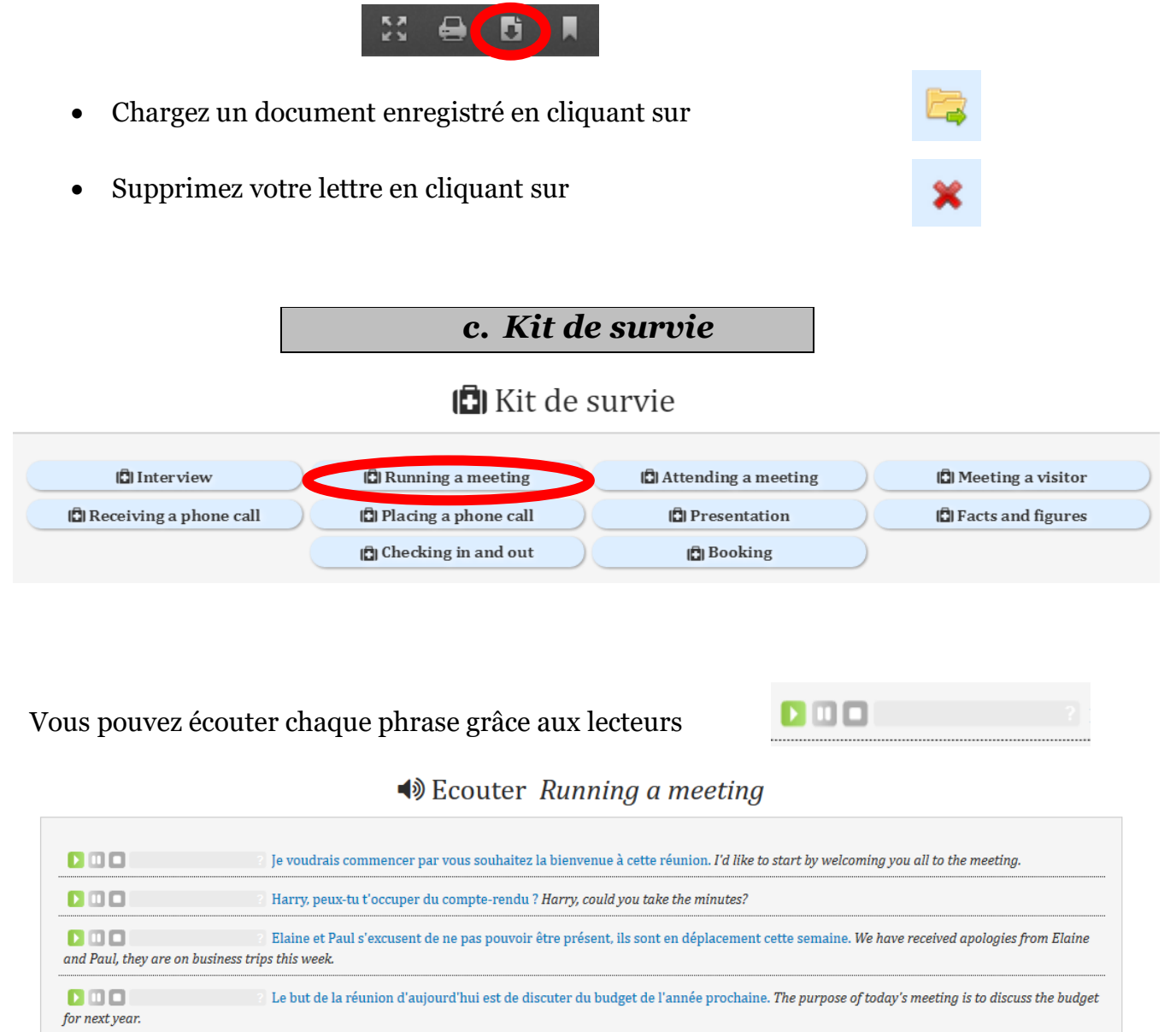

Le but de la réunion d'aujourd'hui est de discuter du budget de l'année prochaine. The purpose of today's meeting is to discuss the budget

Je suggère qu'on fasse un tour de table pour avoir l'opinion de chacun d'abord. I suggest we go round the table and get everybody's views

Est-ce que tout le monde a reçu un exemplaire de l'ordre du jour? Has everyone received a copy of the agenda?

 $0001$ 

first.

 $000 -$ 

#### 27

## <span id="page-28-0"></span>*d. Dictées*

## Celles-ci touchent à la vie professionnelle. Cliquez sur la dictée de votre choix.

#### **NOS DICTÉES EN ANGLAIS**

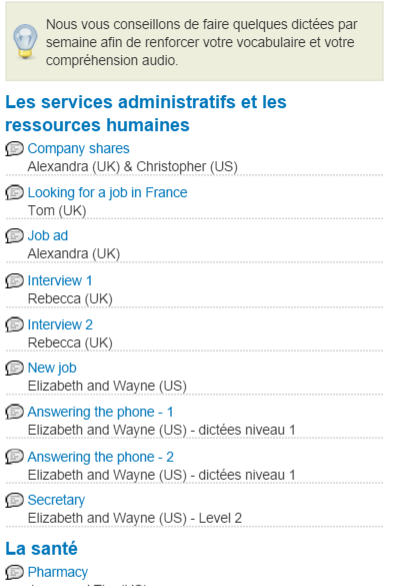

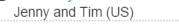

Les accents du monde (pro)

- Training session<br>Kalyan (India)
- Before a job interview<br>Kalyan (India)

Before a job interview

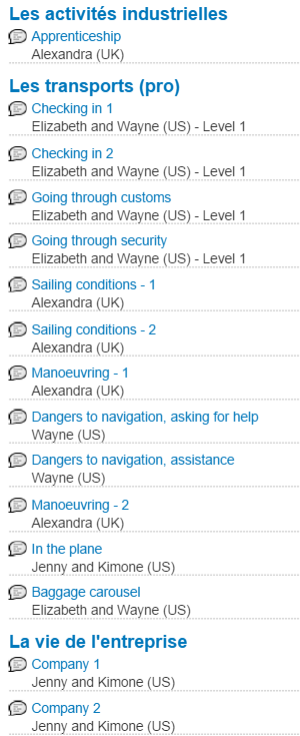

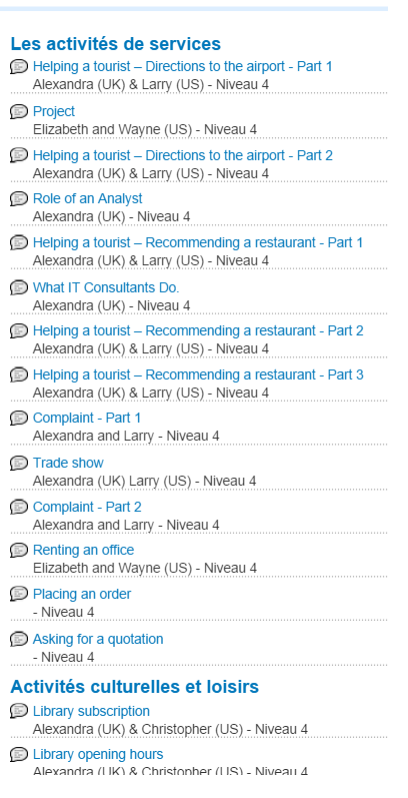

## <span id="page-29-0"></span>*e. Audio training*

#### **AUDIO TRAINING**

Cet exercice qui met principalement l'accent sur la compréhension audio est un excellent outil pour s'entraîner à passer des tests. Les ressources traitent de notions ou de situations professionnelles.

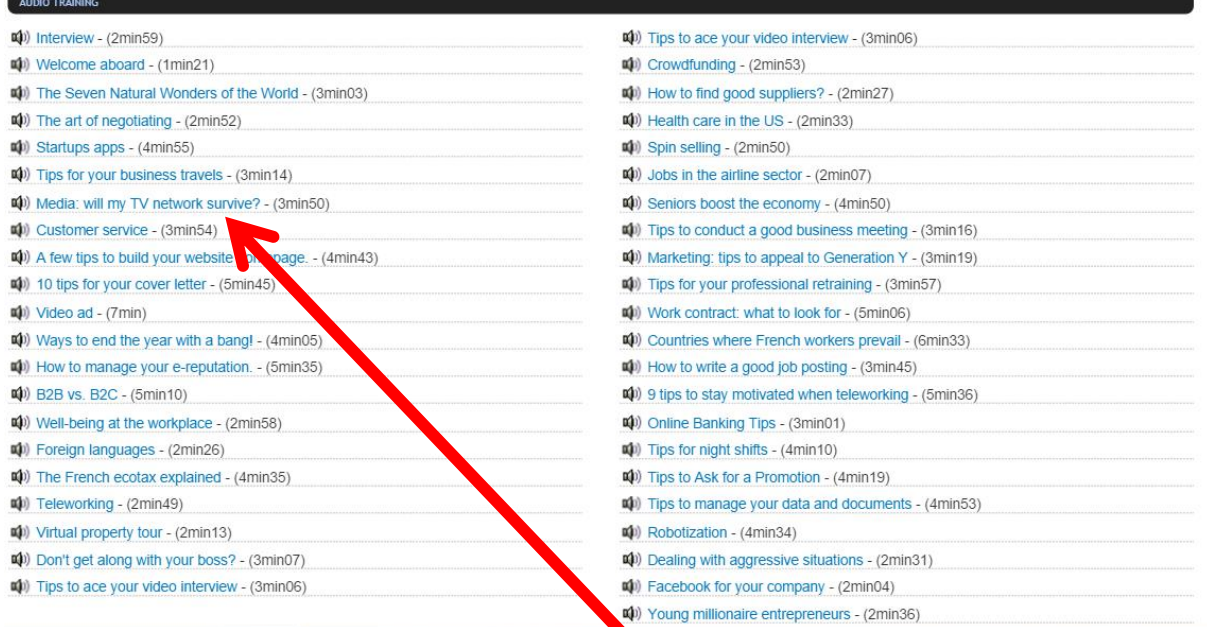

Choisissez un exercice audio et utilisez le lecteur :

#### AUDIO TRAINING THE SEVEN NATURAL WONDERS OF THE WORLD

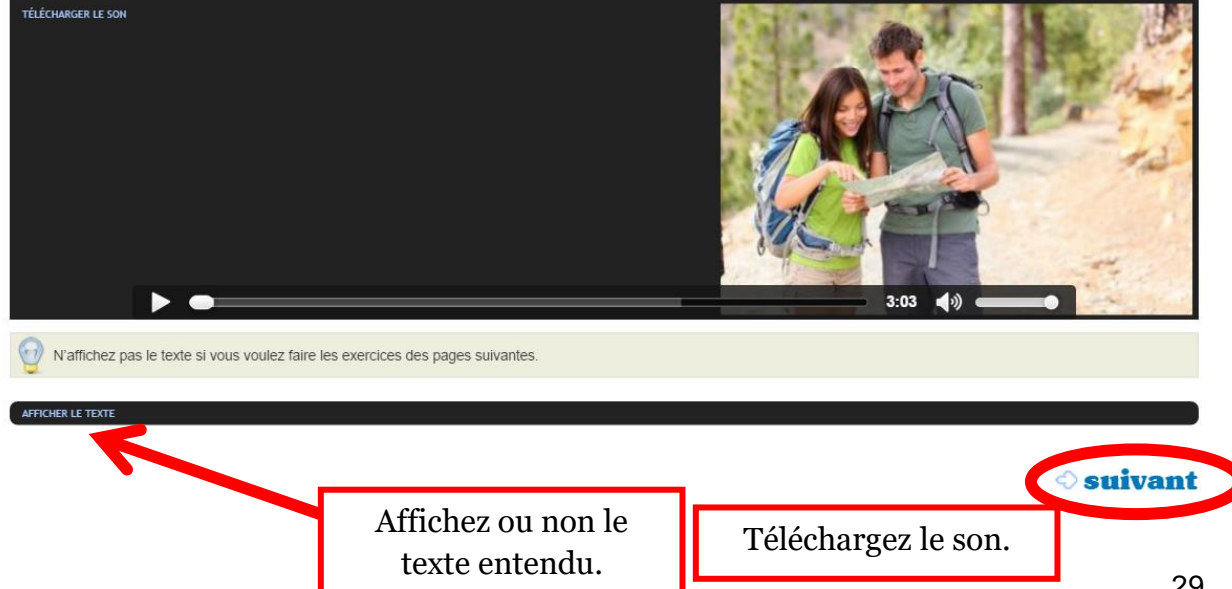

## Complétez le texte à trou :

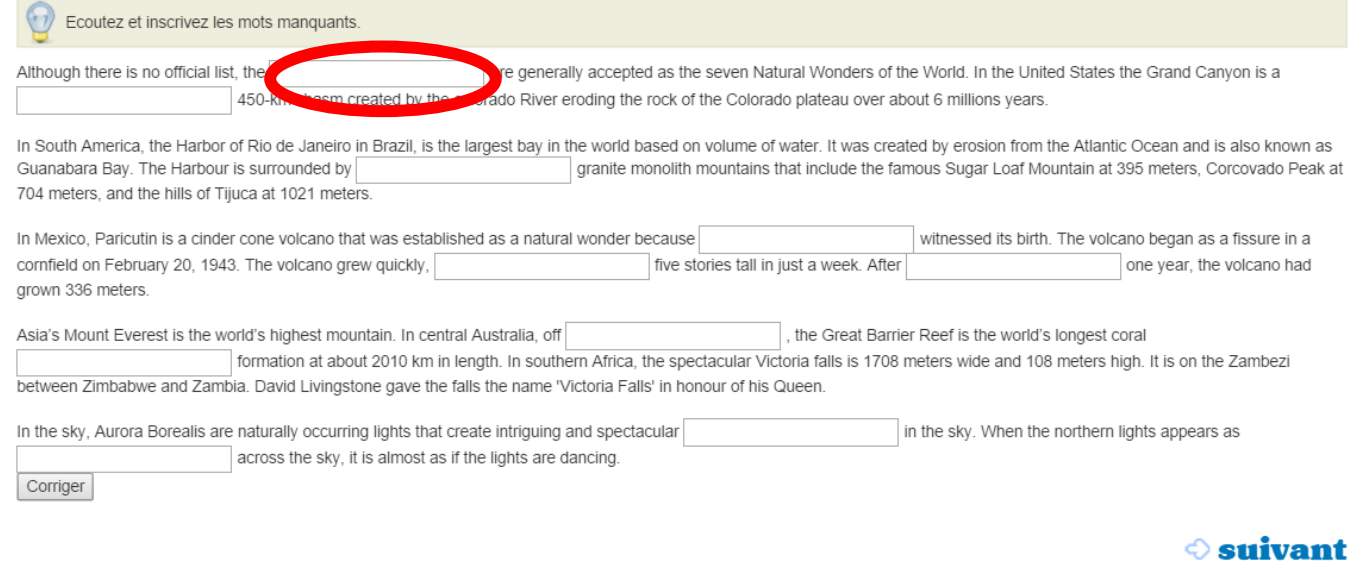

#### Entrainement pour la partie orale des tests :

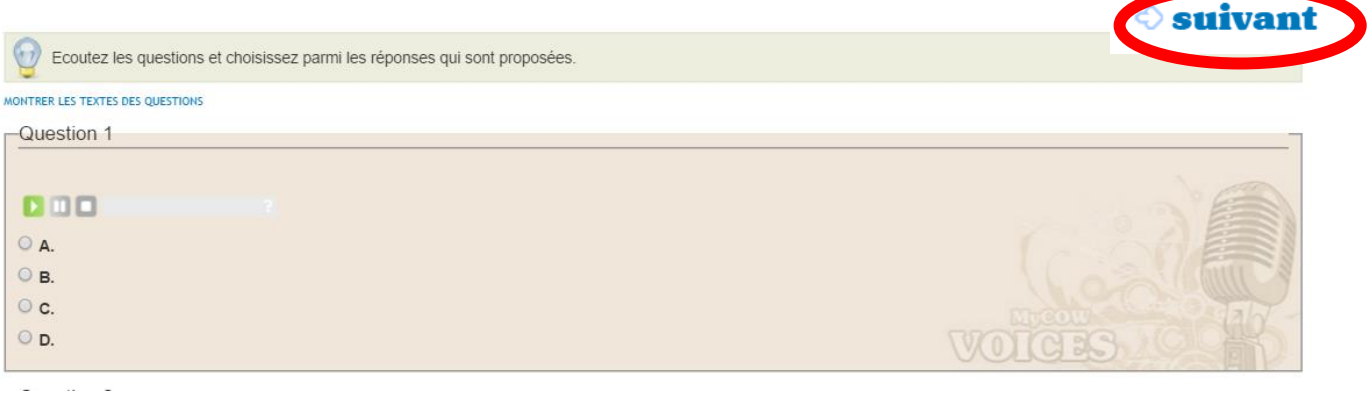

## Retrouvez deux expressions utiles à retenir :

D'autres expressions utiles à retenir! 66  $\mathop{\mathit{In}}$  the long run  $0.001$  .  $\rightarrow$  .  $\rightarrow$  In the final result E.g.: The company has been losing money recently but in the long run they should do very well.

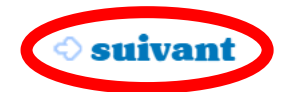

Puis retrouvez

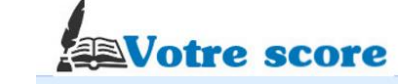

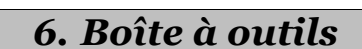

#### Dans :

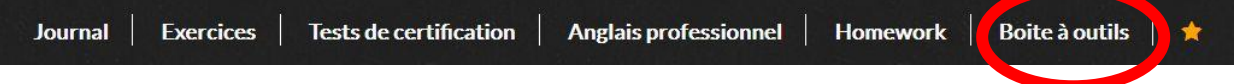

# **Prononciation,**

#### dictionnaire, traducteur...

#### Prononciation

Vous souhaitez vous assurer de la prononciation d'un mot ou d'un texte de MyCow? Cet outil est là pour vous aider à perfectionner votre accent.

► Inscrivez le mot ou le texte et écoutez-

#### **Dictionnaire**

Avec notre dictionnaire traduisez de l'anglais vers 7 autres langues.

#### Aide à la traduction avec **Google Traduction**

Utilisez le pour comprendre le sens d'un texte en anglais.

Travaillez votre prononciation,

Accédez à un dictionnaire,

Accédez à un outil extérieur d'aide à la « traduction des textes. »

### **Nos professeurs** soutien, cours, lexique... Vocabulaire ENTICHISSEZ VOID sabulaire à l'aide de nos lexiques classés pe thème. Mots croisés **Grammaire et exercices d'anglais** Choisissez parmi nos 50 lecons de grammaire regroupées par niveau.

Enrichissez votre vocabulaire généraliste à l'aide de lexiques classés par thèmes ou en en faisant des mots-croisés

Choisissez parmi 50 leçons de grammaire regroupées par niveau.

<span id="page-32-0"></span>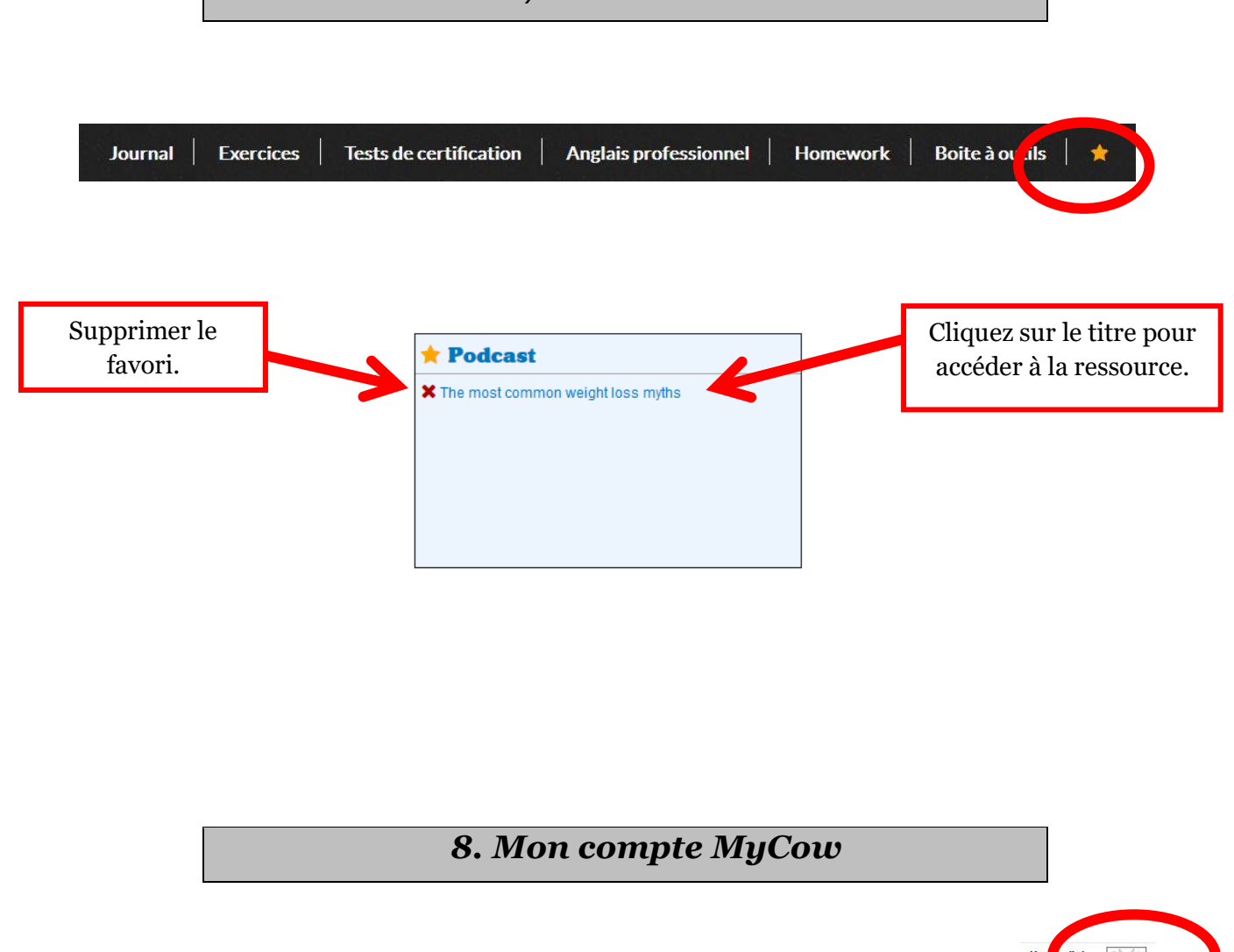

*7. Vos Favoris*

<span id="page-32-1"></span>En haut à droite, cliquez sur la petite vache et accédez à « Mon compte » pour voir vos statistiques, vos dates de contrat et modifier votre mot de passe.

## *9. Le filtre*

En haut à droite de chaque page, le filtre vous permet de sélectionner des ressources sur MyCow pour créer un programme personnalisé.

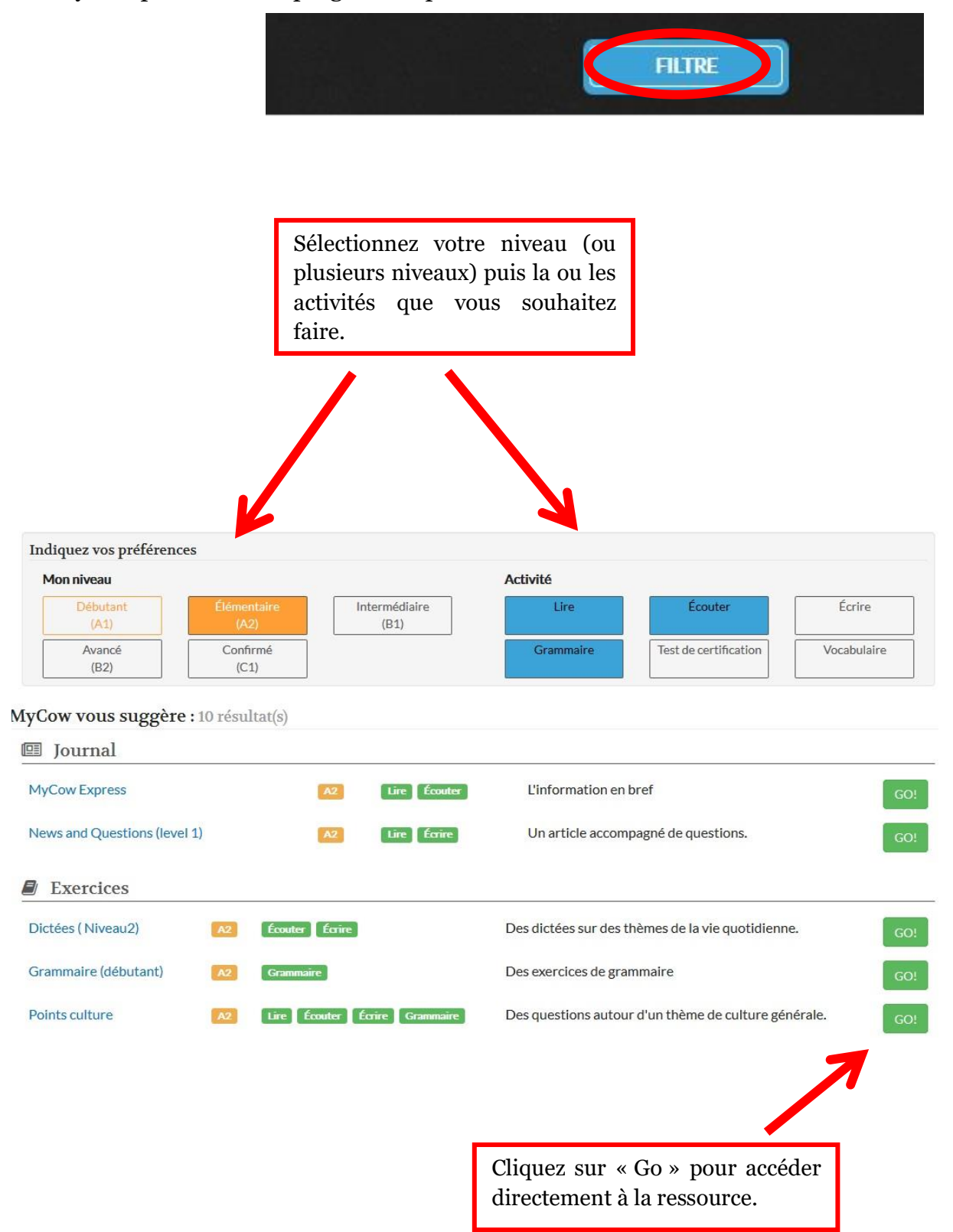